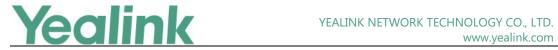

### Yealink Android Based IP Phones Release Notes of **Version 84**

### **Table of Contents**

| Yea | alink Android Based IP Phones Release Notes of Version 84        | 1  |
|-----|------------------------------------------------------------------|----|
| Yea | alink Android Based IP Phones Release Notes of Version x.84.0.25 | 2  |
| 1.  | Introduction                                                     | 2  |
| 2.  | New Features                                                     | 2  |
| 3.  | Optimization                                                     | 2  |
| 4.  | Bug Fixes                                                        | 2  |
| Yea | alink Android Based IP Phones Release Notes of Version x.84.0.15 | 3  |
| 1.  | Introduction                                                     | 3  |
| 2.  | New Features                                                     | 3  |
| 3.  | Optimization                                                     | 3  |
| 4.  | Bug Fixes                                                        | 3  |
| Yea | alink Android Based IP Phones Release Notes of Version x.84.0.10 | 4  |
| 1.  | Introduction                                                     | 4  |
| 2.  | New Features                                                     | 4  |
| 3.  | Optimization                                                     | 6  |
| 4.  | Bug Fixes                                                        | 9  |
| 5.  | New Features Description                                         | 10 |
| 6.  | Optimization Description                                         | 16 |
| 7.  | Configuration Parameters Enhancements                            | 23 |

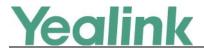

# Yealink Android Based IP Phones Release Notes of Version x.84.0.25

### 1. Introduction

Firmware Version:

T58: 58.84.0.15 upgrades to 58.84.0.25

CP960: 73.84.0.15 upgrades to 73.84.0.25

Applicable Models: T58, CP960

Release Date: Mar 16<sup>th</sup>, 2020.

### 2. New Features

1. Added QuoVadis Root CA2 and HydrantID SSL ICA G2 as new Trusted Certificate.

### 3. Optimization

1. Changed the permitted value of the parameter *account.x.custom\_ua* from string within 128 characters to string within 256 characters.

### 4. Bug Fixes

None

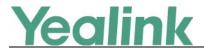

# Yealink Android Based IP Phones Release Notes of Version x.84.0.15

### 1. Introduction

Firmware Version:

T58: 58.84.0.10 upgrades to 58.84.0.15

CP960: 73.84.0.10 upgrades to 73.84.0.15

• Applicable Models: T58, CP960

• Release Date: Oct 11<sup>th</sup>, 2019.

### 2. New Features

None

### 3. Optimization

1. Optimized the German translation.

### 4. Bug Fixes

None

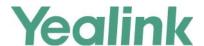

### **Yealink Android Based IP Phones Release Notes of**

### **Version x.84.0.10**

### 1. Introduction

Firmware Version:

T58: 58.83.0.15 upgrades to 58.84.0.10

CP960: 73.83.0.30 upgrades to 73.84.0.10

Applicable Models: T58, CP960

Release Date: Aug 29<sup>th</sup>, 2019.

### 2. New Features

- 1. Added the feature that the phone can record the preview video automatically when receiving a visitor's incoming call on T58 IP phone.
- 2. Added the feature that you can manually configure the Time API for T58 IP phone.
- 3. Added the feature that the phone can arrange the application icons automatically.
- 4. Added the feature that the power LED indicator flashes when the phone receives a voice mail during a call on T58 IP phone.
- 5. Added the feature that you can disable the phone to perform an intelligent search when searching for contacts in the directory.
- 6. Added the feature that the user experience of entering Directory from pre-dialing screen is consistent with that from idle screen.
- 7. Added the feature that you can perform any call features on Skype for Business client when the phone connects to the mobile phone via Bluetooth.
- 8. Added the feature that you can configure the phone to perform the anonymous call feature on server-side only.
- 9. Added the feature that you can specify the monitored users who want to enable the visual alert for BLF pickup feature on T58 IP phone.
- 10. Added the feature that you can view the call information by long pressing BLF/BLF List kev.
- 11. Added the feature of BLF Key LED/Icon and Behavior for DND State.
- 12. Added the feature of BLF Key for Intercom on T58 IP phone.
- 13. Added the feature that you can configure a ring tone that the phone plays before the incoming call is automatically answered.
- 14. Added the feature that you can specify the available DSSKey types for DSSKey configuration.
- 15. Added the feature that you can configure the phone to use anonymous identity to

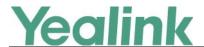

access the LDAP directory.

- 16. Added the feature that you can custom the extra attributes to be displayed on the phone for a LDAP contact.
- 17. Added the feature of Number Matching Settings.
- 18. Added the feature that you can configure EDK macro action string to access Advanced menu by entering the correct authentication information.
- 19. Added the feature that you can configure the contact number by EDK macro action string or "!+EKD macro name", and the phone will execute the action according to the EDK rules.
- 20. Added the feature that when you configure the call forward to be in Custom mode, you can specify one Dsskey (line key, programmable key, ext key) to perform call forward.
- 21. Added the feature that you can configure the transfer type that the phone will perform when the entered transferee number matches the predefined string of the digit map.
- 22. Added the feature that you can configure the phone to keep the original call status after semi-attended/attended transfer is rejected by the server.
- 23. Added the feature of Multiple Line Keys per Account.
- 24. Added a new rule for Daylight Saving Time (DST) configuration.
- 25. Supported manual NAT and ICE.
- 26. Added the feature that after T58 IP phone connects to the wireless network using the static IP address, the phone will no long use this address. And you should configure the IPv4 and IPv6 network settings separately.
- 27. Added the feature that the Voice Mail hard key and the Redial hard key can be used as the programmable key.
- 28. Added the feature of auto Wi-Fi connection.
- 29. Supported BT41 Bluetooth USB Dongle. It supports 16K WBS when connecting Bluetooth headset except AirPods.
- 30. Added the feature that the wired network information and the wireless network information are stored separately on the phone and distinguished by the network adapter.
- 31. Added the feature that when you set a line key as a Speed Dial key, BLF key, Park key, Conference key, Forward key, Transfer key, Voice Mail key, Intercom key, Pick Up key, Group Pick Up key or Emergency key, if you highlight the Label of Value field in the phone configuration interface, you can press Directory soft key and then select a desired contact from the Directory list(s) directly.
- 32. Added the feature of Favorite Contacts.
- 33. Added the feature that you can enable the phone to highlight the matched characters in the search results.
- 34. Supported WebRTC on T58 IP phone.
- 35. Added the feature that you can access Menu during the call on T58 IP phone.
- 36. Added the feature of Dsskey Lock.
- 37. Added the feature of BLF Key for Intercom.
- 38. Added the feature of Securely Storing the LDAP Credentials.

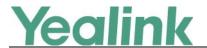

- 39. Added the feature of Media Loopback.
- 40. Added the feature of Warnings Display.
- 41. Added the feature of DND for Call Center.
- 42. Added the feature of Ribbon Presence.
- 43. Added the feature of Ribbon E911.
- 44. Added the feature of Ribbon Emergency Instant Messages.
- 45. Added the feature of Ribbon MADN-SCA (Multiple appearance directory number—single call appearance).
- 46. Added the feature of Ribbon One-Touch Call Park and Retrieve.
- 47. Added the feature of Ribbon Global Address Book (GAB).
- 48. Added the feature of Ribbon Personal Address Book (PAB).
- 49. Added the feature of Ribbon SCA.

### 3. Optimization

- 1. Optimized the feature of BLF key LED/icon and Behavior for DND state that you can configure the BLF key LED to glow yellow.
- 2. Optimized the user interface for CP960.
- 3. Optimized the feature that if the camera is not attached to the T58 IP phone, the icon of camera unavailable will be removed from the phone screen.
- 4. Optimized the audio quality of CP960 that it can reach to full-duplex.
- 5. Optimized the feature of Action URL that it can report phone configuration, DND, Forward and connected accessories to the server.
- 6. Optimized the feature of Action URI that you can configure the Action URI to configure/control Swap and Split, to log into ACD and to perform attended transfer.
- 7. Optimized the feature that you can use User ID to log into Broadsoft Xsi.
- 8. Optimized the feature of Broadsoft UC.
- 9. Optimized the feature of Call Park and Retrieve.
- 10. Optimized the feature that after you have parked a call to a slot, if you still want to park another call to this slot, the operation may not be allowed and the phone will prompt that "A call has already been parked to this Slot".
- 11. Optimized the feature that if you configure the parameter features.local\_conf.combine\_with\_one\_press.enable=1 (enables the phone to set up a three-way conference directly after the second party answers the call), when the conference set up failed, the phone will prompt you with a message.
- 12. Optimized the display method of history records in the History.
- 13. Optimized the feature that you can add groups with same group name and contacts with same contact name and same contact number to the IP phone if needed.
- 14. Optimized the display method of the contacts with same contact number but different contact names.
- 15. Optimized the feature of Google Contacts.
- 16. Optimized the feature that if there is only one remote phone book, you can view the contacts in the remote phone book directly when pressing Directory soft key.
- 17. Optimized the feature that when you search for a LDAP contact, the search results will

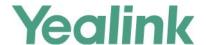

not display the contact without contact number.

- 18. Optimized Time Zone.
- 19. Optimized the feature that you can customize the data format configured by "lcl.datetime.date.format", for example, DD.MM.YYYY.
- 20. Optimized the feature of XML Browser.
- 21. Optimized the feature that when you press a line key to enter the pre-dialing screen, you can press the SpeedDial key to dial out using this line directly.
- 22. Optimized the feature that you can enable DHCP Active feature and configure DHCP Custom Option via phone user interface directly under the path of Menu -> Advanced -> Auto Provision.
- 23. Optimized the feature of Digit Map that you can configure the digit map pattern used for the dial plan for a specific line.
- 24. Optimized the feature of Call Log.
- 25. Optimized the display order of DSS keys on T58 IP phone.
- 26. Optimized the feature that you can configure the action type as intercom for Macro Action Strings on T58 IP phone.
- 27. Optimized the feature of EDK User Input Prompt.
- 28. Optimized the feature of Call Forward Synchronization for Server-side.
- 29. Optimized the feature of DND.
- 30. Optimized the feature of Call Forward.
- 31. Optimized the feature that if the call is answered by another party, the call will be marked with "handled remotely" in the History.
- 32. Optimized the feature that the missed call will be marked in red in the History.
- 33. Optimized the feature of Call Hold.
- 34. Optimized the feature of Keep Mute.
- 35. Optimized the feature of Call Display.
- 36. Optimized the feature that if Auto Answer is enabled, the third incoming call will not be rejected automatically.
- 37. Optimized the feature that if the INVITE request contains the string of Alert-Info: Intercom, the phone will answer incoming calls automatically without playing the ring tone.
- 38. Optimized the feature IPv4 and IPv6 Wired Network.
- 39. Optimized the feature of Multiple Call Appearances.
- 40. Optimized the feature of Multiple Line Keys per Account.
- 41. Optimized the feature that in the LDAP contacts list, if one contact has multiple phone numbers, the phone will only display one number on the main screen and you can check other number in the Details screen.
- 42. Optimized the feature of LDAP.
- 43. Optimized the feature of Power Saving.
- 44. Optimized the feature that when the phone is locked, you can view the emergency number list on the dialing screen.
- 45. Optimized the feature that if you want dial a number that is not an emergency number when the phone is locked, the phone will prompt you with a message and ask you to unlock the phone.

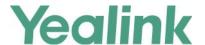

- 46. Optimized the feature of Network Diagnostics.
- 47. Optimized the feature of Remote Phonebook that it can distinguish different phone number types, for example, Office Number, Mobile Number, and display on the phone. Also you can configure an extra field to be displayed for a contact.
- 48. Optimized the feature that you can configure the user name and password used to access the remote phone book X.
- 49. Optimized the feature of Emergency Dialplan and Enhanced 911.
- 50. Optimized the feature of Softkey Layout.
- 51. Optimized the feature that you can configure the speed dial key to send DTMF or to stop sending DTMF.
- 52. Optimized the feature that Station Name can be displayed on the status bar.
- 53. Optimized the feature that you can view the current time displayed on your phone via web user interface in the Status interface.
- 54. Optimized TR069.
- 55. Optimized the feature that if you are on the Transfer screen that want to transfer the call to another party, but the remote party ends the call, you will exist the Transfer screen automatically and the phone prompts that "The call was hung up".
- 56. Optimized the feature of Transfer Mode for Dsskey.
- 57. Optimized the feature of Icon Customization.
- 58. Optimized the phone UI when you enable call forward and DND.
- 59. Optimized the feature that you can export BIN Configuration and CFG Configuration via web user interface respectively.
- 60. Optimized the feature that you can check the Wi-Fi status and configure Wi-Fi settings via web user interface.
- 61. Optimized the feature that you can update phone configuration and reboot the phone with user identification from the menu of Basic Settings.
- 62. Optimized the language pack of Turkish.
- 63. Optimized the feature of Bluetooth re-connection.
- 64. Optimized the feature that you can configure Auto Divert for a contact.
- 65. Optimized the feature of Directory.
- 66. Optimized the feature of Early Media.
- 67. Optimized the feature of Distinctive Ring Tones.
- 68. Optimized the feature that you can upload an audio file in A-Law format as the ring tone.
- 69. Changed the default value of Callwaiting Tone into 425/200, 0/500 for Russian only.
- 70. Optimized the feature of Handset/Headset/Speakerphone Mode.
- 71. Optimized the feature of Directory Search.
- 72. Optimized the feature that you can enable the user to manually reject an incoming call on the phone via the parameter "phone\_setting.incoming\_call.reject.enable".
- 73. Optimized the feature that you can configure the phone not to prompt the incoming call information when the user is dialing or selecting a contact from the directory/call log lists to transfer a call/to set up a conference/to place a new call via the parameter "phone\_setting.incoming\_call\_when\_dialing.priority".
- 74. Optimized the feature of Return Code for Unanswered Call.

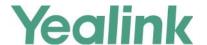

- 75. Optimized the feature of USB Port Lock.
- 76. Optimized the feature that if you connect a USB headset to the phone, after you adjust the phone volume, the volume of the USB headset will also be adjusted automatically.
- 77. Optimized the feature of Viewing Configurations Configured via Different Provisioning Methods.
- 78. Optimized the feature that you can check VLAN ID via web user interface or phone user interface.
- 79. Supported ECDHE algorithm.
- 80. Optimized the feature you can configure Ping&Traceroute via web user interface or phone user interface.
- 81. Optimized the feature of Wallpaper Customization.
- 82. Supported 5G Wi-Fi.
- 83. Optimized the feature of PnP Provision.
- 84. Optimized the feature of BLF key LED/icon and Behavior for DND state that you can configure the BLF key LED to glow yellow.
- 85. Optimized the feature of BLF/BLF List Subscription.
- 86. Optimized the feature that you can configure the phone to display the identity using the custom priority order configured by "sip.cid\_source. preference" via the parameter "account.x.cp source".
- 87. Optimized the feature that you can configure the phone to use wired network preferentially via the parameter "network.redundancy.mode".
- 88. Optimized the feature that according to TIA-4965, the volume level of handset or headset will be reset to level 11 for the next call if the volume level for the last call exceeds the standards.

### 4. Bug Fixes

- 1. Fixed an issue that when you configure XML Browser, the phone may not prompt you with any message if any errors occur.
- 2. Fixed an issue that when you unlock the phone, the prompt message may not be displayed completely on T58 IP phone.
- 3. Fixed an issue that the when the Screensaver Waiting Time is more than 60 seconds, it should be counted in minutes on T58 IP phone.
- 4. Fixed an issue that when you use EXP50 and EHS40 at the same time, the phone will prompt you "USB Headset removed" firstly, then prompt "USB Headset connected".
- 5. Fixed an issue that the Bluetooth MAC address may be displayed abnormally on the T58 phone screen.
- 6. Adjusted the space between words in the Directory and History on CP960.
- 7. Fixed an issue that in the pre-dialing screen, when you perform a contact search, the matched characters may not be highlighted.
- 8. Fixed an issue that the invalid characters in the value of rsakey parameter will result in Web service crashing.

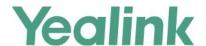

### 5. New Features Description

1. Added the feature that the phone can record the preview video automatically when receiving a visitor's incoming call on T58 IP phone.

**Description:** You can configure the phone to record the preview video automatically when receiving a visitor's incoming call. And you can check the recording file in the history list or File Manager. This feature is only applicable to 2N IP intercom.

The parameters in the auto provision template are described as follows:

features.doorphone.x.autopreview\_record.enable =

2. Added the feature that the phone can arrange the application icons automatically.

**Description:** if an application is uninstalled ("app.uninstall") or hidden ("app.unavailable"), the phone will sort the remaining application icons automatically without intervention needed on your part.

The parameters in the auto provision template are described as follows: app.auto\_arrange.enable =

3. Added the feature that the power LED indicator flashes when the phone receives a voice mail during a call on T58 IP phone.

**Description:** You can configure the power LED indicator to slowly flashes for 1 second when the phone receives a voice mail during a call.

The parameters in the auto provision template are described as follows:

phone\_setting.mail\_power\_led\_flash\_enable =

4. Added the feature that you can disable the phone to perform an intelligent search when searching for contacts in the directory.

**Description:** The phone only displays the search results of a number match if you disable the intelligent search when searching for contacts in the directory.

The parameters in the auto provision template are described as follows:

phone\_setting.search\_t9.enable =

5. Added the feature that you can configure the phone to perform the anonymous call feature on server-side only.

**Description:** If the phone performs Anonymous call on a specific server, you may need to configure anonymous call on code and off code to activate and deactivate server-side anonymous call feature. The phone will not carry the Anonymous attribute in the From header of the INVITE message even if the anonymous call feature is enabled on the phone.

The parameters in the auto provision template are described as follows:

account.x.anonymous\_call.server\_base\_only =

6. Added the feature that you can specify the monitored users who want to enable

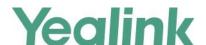

the visual alert for BLF pickup feature on T58 IP phone.

**Description:** The phone displays a visual alert when the monitored user receives an incoming call.

The parameters in the auto provision template are described as follows:

features.pickup.blf\_visual.list =

### 7. Added the feature of BLF Key LED/Icon and Behavior for DND State.

**Description:** You can enable the custom configuration and configure the custom BLF/BLF List DSS key LED status/icon colors when DND is activated on the monitored phone.

The parameters in the auto provision template are described as follows:

blf.enhanced.dnd.enable = blf.enhanced.dnd.led =

### 8. Added the feature of BLF Key for Intercom on T58 IP phone.

**Description:** You can initiate an outgoing intercom call with a monitored user when pressing the BLF key. You can also specify the intercom mode as SIP or FAC.

The parameters in the auto provision template are described as follows:

features.blf.intercom\_mode.enable = features.intercom.mode =

# 9. Added the feature that you can configure a ring tone that the phone plays before the incoming call is automatically answered.

**Description:** You can configure the phone to play a beep tone or a custom ring tone before the incoming call is automatically answered.

The parameters in the auto provision template are described as follows:

features.auto\_answer.ring\_type =

# 10. Added the feature that you can specify the available DSSKey types for DSSKey configuration.

**Description:** You can specify the DSSKey (programmable key, line key and exp key) types so that when configuring DSSKey, only those specified types are available for configuration. To assign function types, specify type IDs which start with or without a symbol "+". To remove a function type, specify type IDs which start with the symbol "-".

#### The parameters in the auto provision template are described as follows:

programablekey.type\_range.custom =
linekey.type\_range.custom =
expkey.type\_range.custom =

# 11. Added the feature that you can configure the phone to use anonymous identity to access the LDAP directory.

**Description:** After you configured this feature, if the authentication information is not configured on the phone, the phone can log into the LDAP server with an empty

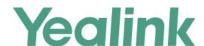

authentication information. But if the server does not allow the anonymity to log into, the phone prompts users to enter the corresponding user name and password.

### The parameters in the auto provision template are described as follows:

ldap.anonymous\_bind\_operation.enable =

# 12. Added the feature that you can custom the extra attributes to be displayed on the phone for a LDAP contact.

**Description:** If you configure an extra attribute for a LDAP contact, the information will be displayed on the dialing screen when you make a call with this LDAP contact.

### The parameters in the auto provision template are described as follows:

| Idap.extra attr =

### 13. Added the feature of Number Matching Settings.

**Description:** You can configure the pattern to match the contact numbers with the caller's phone number.

### The parameters in the auto provision template are described as follows:

```
phone_setting.reverse_lookup.contact_list.replace.pattern =
phone_setting.reverse_lookup.contact_list.replace.with =
phone_setting.reverse_lookup.incoming_call.replace.pattern =
phone_setting.reverse_lookup.incoming_call.replace.with =
```

# 14. Added the feature that you can configure the phone to keep the original call status after semi-attended/attended transfer is rejected by the server.

**Description:** If party A makes an active call with party B and party B wants to transfer this call to party C by a semi-attended transfer, but the transfer is rejected by the server, the call between party A and party B is held and party B is still calling party C. If party A makes an active call with party B and party B wants to transfer this call to party C by an attended transfer, but the transfer is rejected by the server, the call between party A and party B is held and party B still makes an active call with party C.

### The parameters in the auto provision template are described as follows:

features.transfer\_keep\_session2\_after\_failed.enable =

### 15. Added the feature of Multiple Line Keys per Account.

**Description:** You can assign multiple line keys to associate with a specific account. The line keys are automatically assigned with Line type from the first unused one (unused one means the line key is configured as N/A or the associated account is not registered). All calls on this account will be distributed evenly among these line keys. It is useful for managing a high volume of calls to an account.

### The parameters in the auto provision template are described as follows:

```
features.auto_linekeys.enable =
account.X.number_of_linekey =
phone_setting.call_appearance.transfer_via_new_linekey =
account.X.phone_setting.call_appearance.transfer_via_new_linekey =
phone_setting.call_appearance.conference_via_new_linekey =
```

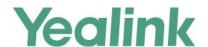

account.X.phone\_setting.call\_appearance.conference\_via\_new\_linekey =

### 16. Added a new rule for Daylight Saving Time (DST) configuration.

**Description:** You can configure the offset days for the start time and the end time of Daylight Saving Time (DST). For example, if you set 2 days offset for the start time, the actual start time will be two days earlier than planned.

#### 17. Added the feature of Favorite Contacts.

**Description:** You can enable the user to mark local contacts as favorites. The favorite contacts are stored in the Favorites directory and the phone will automatically assign Speed Dial keys for these favorite contacts.

### The parameters in the auto provision template are described as follows:

```
local_contact.favorite.enable =
local.dsskey_type_config.mode =
phone_setting.favorite_sequence_type =
```

# 18. Added the feature that you can enable the phone to highlight the matched characters in the search results.

**Description:** When you perform directory search, you can configure the phone to highlight the matched characters in the search results.

### The parameters in the auto provision template are described as follows:

phone\_setting.search.highlight\_keywords.enable =

### 19. Added the feature of Dsskey Lock.

**Description:** You can configure the type of dsskey to be locked on the phone and the password to unlock those dsskeys.

### The parameters in the auto provision template are described as follows:

```
custom.features.dsskey_lock_type =
custom.features.dsskey_lock_type =
```

### 20. Added the feature of BLF Key for Intercom.

**Description:** The phone can be configured to initiate an outgoing intercom call to a monitored user when pressing the BLF key.

### The parameters in the auto provision template are described as follows:

features.blf.intercom\_mode.enable =

### 21. Added the feature of Securely Storing the LDAP Credentials.

**Description:** You can enable the IP phone to securely store the LDAP user credentials when Broadsoft Flexible Seating feature is enabled. When the user logs into the guest profile next time, he/she can access the LDAP directory directly instead of entering the LDAP user credentials again.

### 22. Added the feature of Media Loopback.

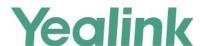

**Description:** The SIP RTP media loopback can be used to make test calls to verify the media path between the phone and server. RTP packets are looped back toward the source device. In a voice loopback call, an echo is heard at the device originating the call.

### The parameters in the auto provision template are described as follows:

```
sip.loopback.enable =
sip.loopback_type =
sip.pkt_loopback_mode =
sip.pkt_loopback_encapsulated_payload =
sip.pkt_loopback_directed_payload =
sip.loopback.auto answer.mode =
```

### 23. Added the feature of Warnings Display.

**Description:** Yealink phones support displaying a warning icon in the status bar, and warning information in the **Status** screen (**General** screen for CP960) when the default password is used. It is used to remind users to change the default password as soon as possible.

### The parameters in the auto provision template are described as follows:

phone\_setting.warnings\_display.mode =

#### 24. Added the feature of DND for Call Center.

**Description:** You can configure your phone to appear a virtual account, which stands for the ACD system that you log into. To control DND state of the ACD system, you must configure valid authentication information for the Xtended Services Platform (XSP) to authenticate the virtual account. When all agents in this ACD system are unavailable to answer incoming calls, you can activate DND for the virtual account. As a result, all incoming calls to this ACD system are rejected automatically.

### The parameters in the auto provision template are described as follows:

```
bw.virtual_user.1.enable =
bw.virtual_user.1.label =
bw.virtual_user.1.xsi.user =
bw.virtual_user.1.xsi.password =
bw.virtual_user.1.xsi.host =
bw.virtual_user.1.xsi.server_type =
bw.virtual_user.1.xsi.port =
bw.virtual_user.1.xsi.dnd.enable =
```

#### 25. Added the feature of Ribbon Presence.

**Description:** You can monitor status changes of GAB/PAB contacts in real time after adding these contacts to a presence list. The presence list supports up to 100 GAB/PAB contacts. The IP phone synchronizes the presence status with that on the soft client.

#### The parameters in the auto provision template are described as follows:

gb.presence.enable =

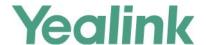

gb.presence.line =
directory\_setting.presence\_list.enable =
directory\_setting.presence\_list.priority =

#### 26. Added the feature of Ribbon E911.

**Description:** During a 911 call, if the subscriber has disconnected, the Ribbon server keeps the session resources in places, then notifies the emergency services operator and he could initiate a "ringback", in which case the subscriber's line is rung. The subscriber is re-connected upon answer. The subscriber can reconnect to the existing 911 call by simply going offhook.

### 27. Added the feature of Ribbon Emergency Instant Messages.

**Description:** When an emergency call is made, Ribbon server sends an emergency instant message, including location, phone number, etc., to the phone that is registered with a special account. The phone displays the information pushed by the server and plays the pre-configured ring tone.

### The parameters in the auto provision template are described as follows:

```
gb.emergency_instant_messages.enable =
gb.emergency_instant_messages.displaytimeout =
features.emergency_instant_messages.ring_type =
```

# 28. Added the feature of Ribbon MADN-SCA (Multiple appearance directory number—single call appearance).

**Description:** The MADN-SCA feature enables a group of users to share a single line with other contacts. You can configure the star code to change the phone status from non-private to private or from private to non-private.

#### The parameters in the auto provision template are described as follows:

```
account.X.share_line.enable_private_code =
account.X.share_line.cancel_private_code =
```

#### 29. Added the feature of Ribbon One-Touch Call Park and Retrieve.

**Description:** When users register the account on the Kandy server, they can use a call park key for one-touch parking and retrieving. If the parked call is not retrieved within a period of time assigned by the Kandy server, the phone performing call park will receive a call back. This feature is not applicable to T19(P) E2/CP920 IP phone.

### 30. Added the feature of Ribbon Global Address Book (GAB).

**Description:** The Global Address Book (GAB) is a read-only directory on the IP phone. The IP phones can access a GAB using the Ribbon SOPI protocol. Once set up on the phones, the GAB can be browsed and searched. You can call numbers and save contacts from the GAB to the PAB. When you first access the GAB, there are no contacts. You should perform a search to view the contacts in the GAB.

#### The parameters in the auto provision template are described as follows:

gb.sopi.gab.enable =

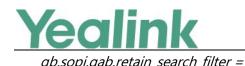

### 31. Added the feature of Ribbon Personal Address Book (PAB).

**Description:** The personal address book (PAB) enables users to read and modify a personal directory on their phone. Once this personal directory is set up on the phones, your PAB contacts are automatically downloaded to the IP phones. When you modify contact information using any client (phones, web clients) accessing the SOPI with the same user, the change is made on all other clients, and you are notified immediately of the change by the Ribbon server.

### The parameters in the auto provision template are described as follows:

```
gb.sopi.pab.enable =
gb.sopi.pab.match_in_calling.enable =
```

#### 32. Added the feature of Ribbon SCA.

**Description:** Ribbon SCA allows users to share a SIP line on several IP phones. Any IP phone can be used to initiate or receive calls on the shared line. An incoming call can be presented to multiple phones simultaneously, but can only be answered by one IP phone.

### The parameters in the auto provision template are described as follows:

```
account.X.sip_server_type =
account.X.shared_line =
```

### 6. Optimization Description

### 1. Optimized the feature of Broadsoft UC.

**Description:** You can disable the phone to change the user's current presence state locally. And you can enable the phone to synchronize the presence status to BroadWorks server when you change your presence status manually on the IP phone.

### The parameters in the auto provision template are described as follows:

```
bw.xmpp.change_presence.enable =
bw.xmpp.change_presence.force_manual.enable =
```

### 2. Optimized the feature of Call Park and Retrieve.

#### **Description:**

(1) You can configure the phone to park a call using the specific line of the Call Park key.

### The parameters in the auto provision template are described as follows:

features.call\_park.line\_restriction.enable =

(2) You can enable the phone to park a call using the HOLD hard key.

# The parameters in the auto provision template are described as follows: features.call\_park.performby\_holdhardkey.enable =

#### 3. Optimized the feature of Google Contacts.

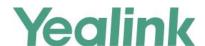

**Description:** You can assign a dsskey as Google Contacts so that you can access the google contacts directly by press the pre-configured dsskey. Meanwhile, you can configure the phone to only display the google contact whose number field is not empty.

The parameters in the auto provision template are described as follows: google\_contact\_server.display\_mode =

### 4. Optimized Time Zone.

**Description:** (1) Changed the time zone of Kyrgyzstan (Bishkek) into UTC+6. (2) Changed the time zone of Kazakhstan (Aktau) into UTC+5. (3) If you set your location as Australia (Perth), the Daylight Saving Time (DST) cannot be configured. (4) Added two new time zones for South Africa named as Harare and Pretoria, without Daylight Saving Time (DST).

### 5. Optimized the feature of XML Browser.

**Description:** After you configure the TextMenu object and there are many menu items under it, you can press the corresponding digit before each menu item to access the sub-menu directly.

### 6. Optimized the feature of Call Log.

### **Description:**

(1) You can configure the string of the digit map to be applied to the caller ID for incoming calls before it is recorded to call history list.

# The parameters in the auto provision template are described as follows: features.local\_calllog.received.replace\_rule =

(2) You can enable the phone to indicate what happened to the call in the call log lists.

# The parameters in the auto provision template are described as follows: features.calllog\_detailed\_information =

(3) You can configure the display type of the other party's information in the call log lists.

# The parameters in the auto provision template are described as follows: features.call\_log\_show\_num =

(4) You can configure the phone to merge the same history records.

The parameters in the auto provision template are described as follows: features.call\_log\_merge.enable =

### 7. Optimized the display order of DSS keys on T58 IP phone.

**Description:** You can configure the order of BLF list DSS keys, Speed Dial (Favorite) keys and UC Favorite keys to be assigned automatically. Also, you can configure the display order of BLF List, UC Favorite, Favorite keys when two or more types appear simultaneously. The display order is: BLF List keys -> UC Favorite keys -> Favorite keys by default.

### The parameters in the auto provision template are described as follows:

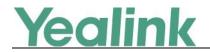

phone\_setting.favorite\_sequence\_type =
phone\_setting.uc\_favorite\_sequence\_type =
phone\_setting.keytype\_sequence =

### 8. Optimized the feature of EDK User Input Prompt.

**Description:** You can configure the text string used as a title for the user input prompt X. The title appears at the top of the user input prompt screen.

The parameters in the auto provision template are described as follows: edk.edkprompt.X.title =

### 9. Optimized the feature of Call Forward Synchronization for Server-side.

**Description:** You can configure the phone to synchronize the feature status between the IP phone and the server for account X.

### The parameters in the auto provision template are described as follows:

account.x.feature\_key\_sync.enable =
account.x.forward.feature\_key\_sync.enable =

### 10. Optimized the feature of DND.

**Description:** You can disable the DND feature that DND cannot be activated and users are not allowed to configure DND on the phone.

### The parameters in the auto provision template are described as follows:

features.dnd.allow =

#### 11. Optimized the feature of Call Forward.

**Description:** You can disable the call forward feature that call forward feature is not available to the users. If call forward feature is allowed, when you configure a line key type as Forward and specify a value, you can press this line key to perform always forward to this user. Press this line key again, the always forward will be disabled.

### The parameters in the auto provision template are described as follows:

features.fwd.allow =

### 12. Optimized the feature of Call Hold.

**Description:** You can configure the phone to play the call hold tone when you place a call on hold or to play the call held tone when a call is held by the other party.

### The parameters in the auto provision template are described as follows:

features.play\_hold\_tone.enable = features.play\_hold\_tone.delay = features.play\_hold\_tone.interval = features.play\_held\_tone.enable = features.play\_held\_tone.delay = features.play\_held\_tone.interval =

#### 13. Optimized the feature of Keep Mute.

Description: You can configure the phone to keep the mute state until you change

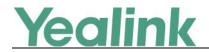

the mute state manually or the phone restarts.

### The parameters in the auto provision template are described as follows:

features.keep\_mute.enable =

### 14. Optimized the feature of Call Display.

**Description:** You can configure the phone not to display any call information.

The parameters in the auto provision template are described as follows:

phone\_setting.call\_info\_display\_method =

### 15. Optimized the feature IPv4 and IPv6 Wired Network.

**Description:** You can specify IPv4 or IPv6 as the preferred wired network in a Dual-Stack mode.

### The parameters in the auto provision template are described as follows:

static.network.preference =

### 16. Optimized the feature of Multiple Call Appearances.

**Description:** You can configure the maximum number of concurrent calls per line key for all registered lines or for a specific line.

### The parameters in the auto provision template are described as follows:

phone\_setting.call\_appearance.calls\_per\_linekey =
account.x.phone\_setting.call\_appearance.calls\_per\_linekey =

### 17. Optimized the feature of Multiple Line Keys per Account.

**Description:** You can configure the phone to distribute a transferring call or a conference call to a new line key (the new line key is not seized).

### The parameters in the auto provision template are described as follows:

phone\_setting.call\_appearance.conference\_via\_new\_linekey =
account.x.phone\_setting.call\_appearance.conference\_via\_new\_linekey =
phone\_setting.call\_appearance.transfer\_via\_new\_linekey =
account.x.phone\_setting.call\_appearance.transfer\_via\_new\_linekey =

#### 18. Optimized the feature of LDAP.

**Description:** You can configure the display mode of the attribute name for the LDAP contact number.

### The parameters in the auto provision template are described as follows:

ldap.numb\_display\_mode =

### 19. Optimized the feature of Power Saving.

**Description:** You can configure the period of time (in milliseconds) when the power LED indicator is on or off in the power-saving mode.

### The parameters in the auto provision template are described as follows:

features.power\_saving.power\_led\_flash.on\_time =
features.power\_saving.power\_led\_flash.off\_time =

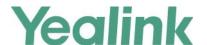

### 20. Optimized the feature of Network Diagnostics.

**Description:** You can also enable the phone to detect the reachability of the connected wired or wireless network via auto provisioning. The phone can display an icon warning on the phone screen when the network is unreachable. You can set the time interval for network reachability detection.

### The parameters in the auto provision template are described as follows:

features.network\_test.enable =
features.network\_test.host =
features.network\_test.check\_policy =
features.network\_test.period =
features.network\_unavailable\_test.period =

# 21. Optimized the feature that you can configure the user name and password used to access the remote phone book X.

**Description:** You can configure the authentication information, including user name and password for the user to access the remote phone book X.

### The parameters in the auto provision template are described as follows:

remote\_phonebook.data.x.username =
remote\_phonebook.data.x.password =

### 22. Optimized the feature of Emergency Dialplan and Enhanced 911.

**Description:** You can configure the secondary Location Information Server URL for the phone to send HELD location request.

### The parameters in the auto provision template are described as follows:

dialplan.emergency.held.secondary.server\_url =

#### 23. Optimized the feature of Softkey Layout.

**Description:** You can configure the desired call state to apply the custom softkey layout.

### The parameters in the auto provision template are described as follows:

phone\_setting.custom\_softkey.apply\_to\_states =

### 24. Optimized the feature that Station Name can be displayed on the status bar.

**Description:** You can configure the station name to be displayed on the top-left corner of the LCD screen. You can also configure the phone to scroll the string when the station name is too long.

### The parameters in the auto provision template are described as follows:

features.station\_name.value = features.station\_name.scrolling\_display =

### 25. Optimized the feature of Transfer Mode for Dsskey.

**Description:** You can choose to transfer the call via New Call, Attended Transfer or Blind Transfer manually.

The parameters in the auto provision template are described as follows:

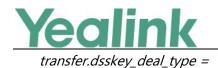

### 26. Optimized the feature of Icon Customization.

**Description:** You can upload custom DSS keys icons and menu icons to the phone. You can configure the access URL of the \*.tar file for custom application icons.

### The parameters in the auto provision template are described as follows:

phone\_setting.icon.url =
phone\_setting.icon.delete =

### 27. Optimized the feature of Directory.

**Description:** Yealink phones support storing all local contacts to a contact file named <MAC>-contact.xml. You can back up this file to the server, avoiding data loss. Once the contacts update, the phone will automatically upload this file to the provisioning server or a specific server. If a contact file exists on the server, this file will be overridden. The phone will request to download the <MAC>-contact.xml file according to its MAC address from the server during auto provisioning.

### The parameters in the auto provision template are described as follows:

auto\_provision.custom.upload\_method =
auto\_provision.local\_contact.backup.enable =
auto\_provision.local\_contact.backup.path =

### 28. Optimized the feature of Early Media.

**Description:** You can configure the time to wait for the phone to play the local ringback tone when the early media cannot be played.

### The parameters in the auto provision template are described as follows:

phone\_setting.early\_media.rtp\_sniffer.timeout =

### 29. Optimized the feature of Distinctive Ring Tones.

**Description:** You can custom ring tone name (for example, Customring.wav) for a desired ring tone.

#### The parameters in the auto provision template are described as follows:

distinctive\_ring\_tones.alert\_info.X.ringer =

### 30. Optimized the feature of Handset/Headset/Speakerphone Mode.

**Description:** You can disable the phone's handset mode, speaker mode and headset mode.

### The parameters in the auto provision template are described as follows:

features.handset\_mode.enable =
features.speaker\_mode.enable =
features.headset\_mode.enable =

### 31. Optimized the feature of Directory Search.

#### **Description:**

(1) You can configure the phone to perform an intelligent search when searching for

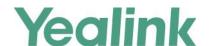

contacts in the directory.

### The parameters in the auto provision template are described as follows: phone\_setting.search\_t9.enable =

(2) You can configure the search type when searching the contact in Local Directory, Remote Phone Book, Network Directory or Blacklist.

The parameters in the auto provision template are described as follows: directory.search\_type =

### 32. Optimized the feature of Return Code for Unanswered Call.

**Description:** You can configure a return code when the phone is busy that cannot answer an incoming call.

The parameters in the auto provision template are described as follows:

features.no\_anser\_code =

### 33. Optimized the feature of USB Port Lock.

**Description:** You can disable the USB flash drive feature. If it is disabled, the phone cannot detect the USB flash drive attached to the USB port. Users cannot tap **USB** item in the control center to access the **File Manager**.

The parameters in the auto provision template are described as follows:

static.usbdisk.function.enable =

# 34. Optimized the feature of Viewing Configurations Configured via Different Provisioning Methods.

**Description:** On the web user interface, you can click the question mark "?" after each configuration to see its detailed information.

### 35. Optimized the feature of Wallpaper Customization.

**Description:** You can upload a custom picture as the wallpaper via web user interface.

The parameters in the auto provision template are described as follows:

wallpaper\_upload.url =

### 36. Optimized the feature of PnP Provision.

**Description:** You can configure the phone to match the received provisioning URL with the last one from where the phone successfully requests the configuration via a PnP provision.

The parameters in the auto provision template are described as follows:

static.auto\_provision.pnp\_check\_url.enable =

#### 37. Optimized the feature of BLF/BLF List Subscription.

**Description:** You can configure the function of the extension value when the dsskey type is set to BLF.

The parameters in the auto provision template are described as follows:

features.blf\_extension.mode =

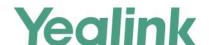

38. Optimized the feature that according to TIA-4965, the volume level of handset or headset will be reset to level 11 for the next call if the volume level for the last call exceeds the standards.

**Description:** If the volume level of handset or headset for the current call is adjusted to level 12/13/14/15, the volume level will automatically be reset to 11 after the call. That is, the initial volume level is 11 for the next call.

The parameters in the auto provision template are described as follows:

voice.handset.tia4965.enable =
voice.headset.tia4965.enable =

### 7. Configuration Parameters Enhancements

# Auto Provision Template Flies Change Log Firmware Version: [x.84.0.15/x.84.0.35]-[x.84.0.10] Provisioning syntax

|               | Provisionin                             | ıg syntax                                      |                                |              |        |                                                                                                    |                |
|---------------|-----------------------------------------|------------------------------------------------|--------------------------------|--------------|--------|----------------------------------------------------------------------------------------------------|----------------|
| F             | Compariso                               | n                                              | Value Value Description        | <b>-</b> 11. |        |                                                                                                    |                |
| Function      | x.84.0.15/                              | x.84.0.1                                       | Value                          | Value        | Action | Description                                                                                                    | File           |
|               | x.84.0.35                               | X.04.0.1                                       |                                |              |        |                                                                                                    |                |
| PPPoE         | static.netwo<br>rk.pppoe.us<br>er =     |                                                | String within 32 characters    | Blank        | Delete | It configures the user name for PPPoE connection.  Note: It works only if the value of the parameter "static.network.ip_address_mo de" is set to 0 (IPv4) or 2 (IPv4 & IPv6), and "static.network.internet_port.ty pe" is set to 1 (PPPoE). It is not applicable to VP59 phones. | common.<br>cfg |
| PPPoE         | static.netwo<br>rk.pppoe.pa<br>ssword = |                                                | String within<br>99 characters | Blank        | Delete | It configures the password for PPPoE connection.  Note: It works only if the value of the parameter "static.network.ip_address_mo de" is set to 0 (IPv4) or 2 (IPv4 & IPv6), and "static.network.internet_port.ty pe" is set to 1 (PPPoE). It is not applicable to VP59 phones.  | common.<br>cfg |
| Door<br>Phone |                                         | features.door<br>phone.x.auto<br>preview_recor | 0 or 1                         | 0            | Add    | It enables or disables the phone to record the preview                                                                                                    | common.        |

| Y                                             | ealinl                                                  | <                                            | YE.   | ALINK NETW | ORK TECHNOLOGY CO., LTD.<br>www.yealink.com                                                                                                    |                |
|-----------------------------------------------|---------------------------------------------------------|----------------------------------------------|-------|------------|----------------------------------------------------------------------------------------------------|----------------|
|                                               | d.enable =                                              |                                              |       |            | video automatically when receiving a visitor's incoming call.                                                                                                    |                |
|                                               |                                                         |                                              |       |            | Note: It works only if "features.doorphone.X.autopre view.enable" is set to 1 (Enabled). It is only applicable to 2N IP intercom.                                                                                                    |                |
| АРР                                           | app.auto_arra<br>nge.enable =                           | 0 or 1                                       | 0     | Add        | It enables or disables to arrange the application icons automatically.                                                                                                    | common.        |
| Power/Mu<br>te LED<br>Indicator               | phone_settin<br>g.mail_power<br>_led_flash_en<br>able = | 0, 1 or 2                                    | 1     | Add        | It enables or disables the power LED indicator to flash when the phone receives a voice mail.  Note: It works only if "account.X.display_mwi.enable " is set to 1 (Enabled).                                                                                                    | common.<br>cfg |
| Directory<br>Search                           | phone_settin<br>g.search_t9.en<br>able =                | 0 or 1                                       | 1     | Add        | It enables or disables the phone to perform an intelligent search when searching for contacts in the directory.                                                                                                    | common.<br>cfg |
| Anonymou<br>s Call                            | account.x.ano<br>nymous_call.s<br>erver_base_on<br>ly = | 0 or 1                                       | Blank | Add        | It enables or disables the phone to perform the anonymous call feature on server-side only.  Note: You need to configure parameters "account.X.anonymous_call_on code" and "account.  X.anonymous_call_offcode" to activate and deactivate the server-side anonymous call feature. | common.<br>cfg |
| Visual and<br>Audio<br>Alert for<br>BLF Lines | features.picku<br>p.blf_visual.lis<br>t =               | any<br>Monitored<br>phone<br>number<br>ListX | Any   | Add        | It configures the monitored users who want to enable visual alert for BLF pickup feature.  Multiple monitored users are separated by commas.  Note: It works only if                                                                                                    | common.<br>cfg |

|                                               |                                                 |                                                                                                    | 1     | 1   | www.yealiirk.com                                                                                                    |                |
|-----------------------------------------------|-------------------------------------------------|----------------------------------------------------------------------------------------------------|-------|-----|----------------------------------------------------------------------------------------------------|----------------|
|                                               |                                                 |                                                                                                    |       |     | "features.pickup.blf_visual_ena<br>ble" is set to 1 (Enabled).                                                                                                    |                |
| Visual and<br>Audio<br>Alert for<br>BLF Lines | features.picku<br>p.blf_audio.lis<br>t =        | any<br>Monitored<br>phone<br>number<br>ListX                                                                                                    | Any   | Add | It configures the monitored users who want to enable audio alert for BLF pickup feature.  Multiple monitored users are separated by commas.  Note: It works only if "features.pickup.blf_audio_ena ble" is set to 1 (Enabled). | common.<br>cfg |
| Outgoing<br>Intercom                          | features.interc<br>om.mode =                    | 0 or 1                                                                                                    | 0     | Add | It configures the intercom mode.                                                                                                    | common.        |
| Outgoing<br>Intercom                          | features.interc<br>om.feature_ac<br>cess_code = | String                                                                                                    | Blank | Add | It configures the intercom feature access code.  Note: It works only if "features.intercom.mode" is set to 1 (FAC).                                                                                                    | common.<br>cfg |
| Auto<br>Answer                                | features.auto_<br>answer.ring_t<br>ype =        | 0 (beep tone) Ring1.wav, Ring2.wav, Ring3.wav, Ring5.wav, Ring5.wav, Ring7.wav, Ring8.wav, Silent.wav, Splash.wav or custom ring tone name (for example, Customring. wav) | 0     | Add | It configures a ring tone the phone plays before the incoming call is automatically answered.  Note: It works only if "features.auto_answer_tone.en able" is set to 1 (Enabled).                                               | common.<br>cfg |
| Auto<br>Answer                                | features.auto_<br>answer_delay<br>=             | VP59: Integer<br>from 1 to 4<br>Other<br>Phones:<br>Integer from<br>1 to 60                                                                                               | 1     | Add | It configures the delay time (in seconds) before the phone automatically answers an incoming call.  Note: For the call coming from a SIP account, it works only if "account.X.auto_answer" is set to 1 (Enabled).              | common.<br>cfg |

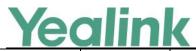

|                       |                                            |                                                                                                    | ı     | 1   | www.yealink.com                                                                                                    | 1              |
|-----------------------|--------------------------------------------|----------------------------------------------------------------------------------------------------|-------|-----|----------------------------------------------------------------------------------------------------|----------------|
| Programm<br>able Keys | programablek<br>ey.type_range<br>.custom = | Blank or 0 (all valid function types are available); Dsskey type IDs. For supported Dsskey types and IDs, refer to Supported Dsskey Types.     | Blank | Add | It configures the list for available programmable key types when configuring programmable keys.  To assign function types, specify programmable key type IDs which start with or without a symbol "+".  For example, "+2,15,16,7,4" or "2,15,16,7,4" means only "N/A", "Forward", "Line", "BLF", "Recall", "Hold" types are available when you configure programmable keys.  To remove a function type, specify programmable key type IDs which start with the symbol "-". For example, "-14, 5, 2" means to remove "Intercom", "DND", "Forward" types from the Dsskey function types list. These programmable key types are not available when you configure programmable keys.  Note: Multiple programmable keys.  Note: Multiple programmable key type IDs are separated by commas. "N/A" type is always kept. | common.<br>cfg |
| Line Keys             | linekey.type_r<br>ange.custom<br>=         | Blank or 0 (all valid function types are available); line key type IDs. For supported line key types and IDs, refer to Supported Dsskey Types. | Blank | Add | It configures the list of available line key types when configuring line keys.  To assign function types, specify line key type IDs which start with or without a symbol "+". For example, "+2,15,16,7,4" or "2,15,16,7,4" means only "N/A", "Forward", "Line", "BLF", "Recall", "Hold" types are available when you configure line keys.  To remove a function type, specify line key type IDs which                                                                                                    | common.<br>cfg |

| Ye | a | lin | K   |
|----|---|-----|-----|
|    |   |     | 100 |

|          |                                                   |                                                                                                    |       |     | start with the symbol "-". For                                                                                                    |                |
|----------|---------------------------------------------------|----------------------------------------------------------------------------------------------------|-------|-----|----------------------------------------------------------------------------------------------------|----------------|
|          |                                                   |                                                                                                    |       |     | example, "-14, 5, 2" means to remove "Intercom", "DND", "Forward" types from the line key types list. These line key types are not available when you configure line keys.  Note: Multiple line key type IDs are separated by commas. "N/A" type is always kept.                                                                                                    |                |
| Ext Keys | expkey.type_r<br>ange.custom<br>=                 | Blank or 0 (all valid function types are available); Dsskey type IDs. For supported Dsskey types and IDs, refer to Supported Dsskey Types. | Blank | Add | It configures the list for available ext key types list when configuring ext keys.  To assign function types, specify ext key type IDs which start with or without a symbol "+". For example, "+2,15,16,7,4" or "2,15,16,7,4" means only "N/A", "Forward", "Line", "BLF", "Recall", "Hold" types are available when you configure ext keys.  To remove a function type, specify ext key type IDs which start with the symbol "-". For example, "-14, 5, 2" means to remove "Intercom", "DND", "Forward" types from the ext key types list. These ext key types are not available when you configure ext keys.  Note: Multiple ext key type IDs are separated by commas. N/A type is always kept. | common.<br>cfg |
| LDAP     | Idap.anonym<br>ous_bind_ope<br>ration.enable<br>= | 0 or 1                                                                                                    | 1     | Add | It enables or disables the phone to use anonymous identity for accessing the LDAP directory.  Note: It works only if "Idap.enable" is set to 1 (Enabled).                                                                                                    | common.<br>cfg |
| LDAP     | ldap.extra_att                                    | String                                                                                                    | Blank | Add | It configures the extra                                                                                                    | common.        |

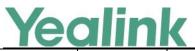

|      |                                       |        | 1     | ī   | www.yeaiink.com                                                                                                    |                |
|------|---------------------------------------|--------|-------|-----|----------------------------------------------------------------------------------------------------|----------------|
|      | r =                                   |        |       |     | attributes of each record to be returned by the LDAP server.  Multiple attributes are                                                                                                    | cfg            |
|      |                                       |        |       |     | separated by spaces.                                                                                                    |                |
|      |                                       |        |       |     | Example:                                                                                                    |                |
|      |                                       |        |       |     | ldap.extra_attr = title lang                                                                                                    |                |
|      |                                       |        |       |     | This requires the "title" and "lang" extra attributes set for each contact record on the                                                                                                    |                |
|      |                                       |        |       |     | LDAP server.                                                                                                    |                |
|      |                                       |        |       |     | Note: It works only if "Idap.enable" is set to 1 (Enabled).                                                                                                    |                |
|      |                                       |        |       |     | It configures the extra attributes list of each record to be displayed on the phone.                                                                                                    |                |
|      |                                       |        |       |     | The attribute must start with "%" symbol. Multiple attributes are separated by spaces.                                                                                                    |                |
|      |                                       |        |       |     | Example:                                                                                                    |                |
|      |                                       |        |       |     | ldap.display_extra_attr<br>= %title %lang                                                                                                    |                |
| LDAP | ldap.display_e<br>xtra_attr =         | String | Blank | Add | The title and lang of the contact record are displayed on the phone screen.                                                                                                    | common.<br>cfg |
|      |                                       |        |       |     | Note: It works only if "Idap.enable" is set to 1 (Enabled). To display extra attributes in the talking screen                                                                                    |                |
|      |                                       |        |       |     | for T58A phones, you need to set  "phone_setting.contact_photo _display.enable" to 0  (Disabled).                                                                                                |                |
| LDAP | ldap.custom_<br>extra_attr_na<br>me = | String | Blank | Add | It configures the custom attribute names of each record that are displayed on the phone. The valid format is: <custom attribute="" name="" on="" td="" the<=""><td>common.<br/>cfg</td></custom> | common.<br>cfg |

| VOC | nu |
|-----|----|
|     |    |

|                    |                                                                              |                                    | 1     | 1   | www.yealiiik.com                                                                                                    |                |
|--------------------|------------------------------------------------------------------------------|------------------------------------|-------|-----|----------------------------------------------------------------------------------------------------|----------------|
|                    |                                                                              |                                    |       |     | the server>. Multiple attribute names are separated by spaces.  Example: Idap.custom_extra_attr_name = Comment%title Language%lang                                        |                |
|                    |                                                                              |                                    |       |     | The phone screen displays "Comment: title of the contact record" and "Language: lang of the contact record".  Note: It works only if "Idap.enable" is set to 1 (Enabled). |                |
| Number<br>Matching | phone_settin<br>g.reverse_loo<br>kup.contact_li<br>st.replace.patt<br>ern =  | Regular<br>Expression              | Blank | Add | It configures the matching pattern used to identify the replaced string of the contact number.                                                                            | common.        |
| Number<br>Matching | phone_settin<br>g.reverse_loo<br>kup.contact_li<br>st.replace.wit<br>h =     | String within<br>512<br>characters | Blank | Add | It configures the string used to replace the certain matched one of the contact number.                                                                                   | common.<br>cfg |
| Number<br>Matching | phone_settin<br>g.reverse_loo<br>kup.incoming<br>_call.replace.p<br>attern = | Regular<br>Expression              | Blank | Add | It configures the matching pattern used to identify the replaced string of the caller's phone number.                                                                     | common.<br>cfg |
| Number<br>Matching | phone_settin<br>g.reverse_loo<br>kup.incoming<br>_call.replace.w<br>ith =    | String within<br>512<br>characters | Blank | Add | It configures the string used to replace the certain matched one of the caller's phone number.  Note: It works only if "Idap.enable" is set to 1 (Enabled).               | common.<br>cfg |
| LDAP               | ldap.search_ty<br>pe =                                                       | 0 or 1                             | 0     | Add | It configures the search type for LDAP contact look up.                                                                                                    | common.        |
| Dial Now           | dialplan.transf<br>er.mode =                                                 | 0 or 1                             | 0     | Add | It configures the transfer type<br>the phone will perform when<br>the entered transferee<br>numbers match the Dial Now                                                    | common.<br>cfg |

|                    |                                                                   |                                                                                                    |      |     | www.yealink.com                                                                                                    |                |
|--------------------|-------------------------------------------------------------------|----------------------------------------------------------------------------------------------------|------|-----|----------------------------------------------------------------------------------------------------|----------------|
|                    |                                                                   |                                                                                                    |      |     | rule of the dial plan or the predefined string of the digit map.                                                                                |                |
| Call<br>Transfer   | features.trans<br>fer_keep_sessi<br>on2_after_fail<br>ed.enable = | 0 or 1                                                                                                    | 0    | Add | It enables or disables the phone to keep the original call status after semi-attended/attended transfer is rejected by the server.              | common.<br>cfg |
| Ribbon<br>Presence | gb.presence.e<br>nable =                                          | 0 or 1                                                                                                    | 0    | Add | Enables or disables the presence feature.  0- Disabled  1- Enabled                                                                              | common.<br>cfg |
| Ribbon<br>Presence | gb.presence.li<br>ne =                                            | T58A/T57W/<br>T54W/T48S/T<br>46S: 1-16;<br>T53W/T53/T4<br>2S: 1-12;<br>T41S/T27G:<br>1-6;<br>T40P/T40G/T<br>23P/T23G:<br>1-3;<br>T21(P) E2:<br>1-2;<br>T19(P)<br>E2/CP920/CP<br>960: 1. | 1    | Add | Configures the line the phone uses to subscribe to the presence state.                                                                          | common.<br>cfg |
| Ribbon<br>Presence | directory_setti<br>ng.<br>presence_list.<br>enable =              | 0 or 1                                                                                                    | 1    | Add | Enables or disables the users to access the presence list by pressing the Directory soft key/tapping the directory icon.  0-Disabled  1-Enabled | common.<br>cfg |
| Ribbon<br>Presence | directory_setti<br>ng.<br>presence_list.<br>priority =            | Integer<br>greater than<br>or equal to<br>0                                                                                                    | 6    | Add | Configures the display priority of the Presence List.                                                                                           | common.        |
| Ribbon<br>E911     | dialplan.emer<br>gency.asserte<br>d_id_source =                   | ELIN,<br>CUSTOM<br>or GENBAND                                                                                                    | ELIN | Add | Configures the precedence of the source of emergency                                                                                            | common.        |

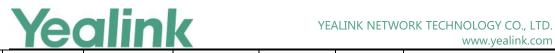

|           |               |        |   |     | www.yeamik.com                  |           |
|-----------|---------------|--------|---|-----|---------------------------------|-----------|
|           |               |        |   |     | outbound identities when        |           |
|           |               |        |   |     | placing an emergency call.      |           |
|           |               |        |   |     | ELIN-The outbound identity      |           |
|           |               |        |   |     | used in the                     |           |
|           |               |        |   |     | P-Asserted-Identity (PAI)       |           |
|           |               |        |   |     | header of the SIP INVITE        |           |
|           |               |        |   |     | request is taken from the       |           |
|           |               |        |   |     | network using an LLDP-MED       |           |
|           |               |        |   |     | Emergency Location Identifier   |           |
|           |               |        |   |     | Number (ELIN). The custom       |           |
|           |               |        |   |     | outbound identity configured    |           |
|           |               |        |   |     | by                              |           |
|           |               |        |   |     | "dialplan.emergency.custom_a    |           |
|           |               |        |   |     | sserted_id" will be used if the |           |
|           |               |        |   |     | phone fails to get the          |           |
|           |               |        |   |     | LLDP-MED ELIN value.            |           |
|           |               |        |   |     | CUSTOM-The custom               |           |
|           |               |        |   |     | outbound identity configured    |           |
|           |               |        |   |     | by                              |           |
|           |               |        |   |     | "dialplan.emergency.custom_a    |           |
|           |               |        |   |     | sserted_id" will be used; if    |           |
|           |               |        |   |     | "dialplan.emergency.custom_a    |           |
|           |               |        |   |     | sserted_id" is left blank, the  |           |
|           |               |        |   |     | LLDP-MED ELIN value will be     |           |
|           |               |        |   |     |                                 |           |
|           |               |        |   |     | used.                           |           |
|           |               |        |   |     | GENBAND-Ribbon E911             |           |
|           |               |        |   |     | feature is enabled, the         |           |
|           |               |        |   |     | X-Nt-Location header with a     |           |
|           |               |        |   |     | location ID (e.g.,              |           |
|           |               |        |   |     | X-Nt-Location: 284909) will be  |           |
|           |               |        |   |     | added to the INVITE and         |           |
|           |               |        |   |     | REGISTER SIP messages.          |           |
|           |               |        |   |     | Note: If the obtained           |           |
|           |               |        |   |     | LLDP-MED ELIN value is blank    |           |
|           |               |        |   |     | and no custom outbound          |           |
|           |               |        |   |     | identity, the PAI header will   |           |
|           |               |        |   |     | not be included in the SIP      |           |
|           |               |        |   |     | INVITE request.                 |           |
| Ribbon    | gb.emergenc   |        |   |     | Enables or disables the phone   |           |
| Emergency | y_instant_mes | 0 or 1 | 0 | Add | to display emergency instant    | MAC.cfg   |
| Instant   | sages.enable  | 0011   | J | Auu | messages.                       | iviAC.CIG |
| Messages  | =             |        |   |     | _                               |           |
|           |               |        |   |     |                                 |           |

www.yealink.com

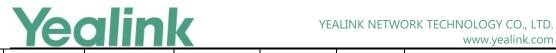

| Emergency | y_instant_mes  | 0             |            |     | minutes) the emergency            |         |
|-----------|----------------|---------------|------------|-----|-----------------------------------|---------|
| Instant   | sages.displayt | to 60         |            |     | instant messages display.         |         |
|           | imeout =       | 10 00         |            |     |                                   |         |
| Messages  | imeout =       |               |            |     | If it is set to 0, the message    |         |
|           |                |               |            |     | prompt will not disappear         |         |
|           |                |               |            |     | automatically.                    |         |
|           |                |               |            |     | If it is set to other values, the |         |
|           |                |               |            |     | message prompt will               |         |
|           |                |               |            |     | disappear automatically after     |         |
|           |                |               |            |     | the designated time.              |         |
|           |                |               |            |     | The instant messages display      |         |
|           |                |               |            |     | until one of the following        |         |
|           |                |               |            |     | occurs:                           |         |
|           |                |               |            |     | The user presses Cancel           |         |
|           |                |               |            |     | The user presses any key          |         |
|           |                |               |            |     | on the phone                      |         |
|           |                |               |            |     | The phone goes off-hook           |         |
|           |                |               |            |     | Another instant message           |         |
|           |                |               |            |     | is received                       |         |
|           |                |               |            |     | A popup message                   |         |
|           |                |               |            |     | displays                          |         |
|           |                |               |            |     | The phone receives an             |         |
|           |                |               |            |     | incoming call                     |         |
|           |                |               |            |     | Timeout                           |         |
|           |                |               |            |     |                                   |         |
|           |                |               |            |     | Note: It works only if            |         |
|           |                |               |            |     | "gb.emergency_instant_messa       |         |
|           |                |               |            |     | ges.enable" is set to 1           |         |
|           |                |               |            |     | (Enabled).                        |         |
|           |                | Ring1.wav,    |            |     | Configures the alert tone the     |         |
|           |                | Ring2.wav,    |            |     | phone plays when an               |         |
|           |                | Ring3.wav,    |            |     | emergency instant message is      |         |
|           |                | Ring4.wav,    |            |     | received.                         |         |
|           |                | Ring5.wav,    |            |     |                                   |         |
| Ribbon    | features.emer  | Ring6.wav,    |            |     |                                   |         |
| Emergency | gency_instant  | Ring7.wav,    |            |     |                                   |         |
| Instant   |                | Ring8.wav,    | Splash.wav | Add |                                   | MAC.cfg |
|           | _messages.rin  | Silent.wav,   |            |     |                                   |         |
| Messages  | g_type =       | Splash.wav or |            |     |                                   |         |
|           |                | custom ring   |            |     |                                   |         |
|           |                | tone name     |            |     |                                   |         |
|           |                | (for example, |            |     |                                   |         |
|           |                | CustomRingt   |            |     |                                   |         |
|           |                | one.wav).     |            |     |                                   |         |
|           |                | one.wav).     |            |     |                                   |         |

|--|

|                                              |                                              |                                | 1     | 1   | www.yealifik.com                                                                                                    |         |
|----------------------------------------------|----------------------------------------------|--------------------------------|-------|-----|----------------------------------------------------------------------------------------------------|---------|
| Ribbon<br>SCA                                | account.X.sha re_line.enable _private_code = | String within<br>32 characters | Blank | Add | Configures the star code for the phone to change its status from private to non-private.                                                                                                    | MAC.cfg |
| Ribbon<br>SCA                                | account.X.sha re_line.cancel _private_code = | String within<br>32 characters | Blank | Add | Configures the star code for the phone to change its status from private to non-private.  Note: It works only if "account.X.shared_line" is set to 1 (Shared Call Appearance). It is only applicable to MADN-SCA.                                                                                                    | MAC.cfg |
| Ribbon<br>Global<br>Address<br>Book<br>(GAB) | gb.sopi.gab.e<br>nable =                     | 0 or 1                         | 0     | Add | Enables or disables the GAB feature for IP phone.  0-Disabled  1-Enabled  If it is set to 1 (Enabled), the Global Address Book list will be automatically displayed on the LCD screen at the phone path Menu->Directory.                                                                                                    | MAC.cfg |
| Ribbon<br>Global<br>Address<br>Book<br>(GAB) | gb.sopi.gab.re<br>tain_search_fil<br>ter =   | 0 or 1                         | 1     | Add | Enables or disables the IP phone to keep the last configured search criteria.  0-Disabled  1-Enabled  If it is set to 1 (Enabled), the IP phone will automatically search for the contacts by using the last configured search criteria and display the results when accessing the GAB.  If it is set to 0 (Disabled), the IP phone will not automatically search and display any contact when accessing the GAB each time. You should perform an advanced search to view the contacts if required. | MAC.cfg |

|                                             |                                                              |         |   |     | www.yeannk.com                                                                                                    |                |
|---------------------------------------------|--------------------------------------------------------------|---------|---|-----|----------------------------------------------------------------------------------------------------|----------------|
|                                             |                                                              |         |   |     | Note: It works only if "gb.sopi.gab.enable" is set to 1 (Enabled).                                                                                                    |                |
| Ribbon<br>Personal<br>Address<br>Book (PAB) | gb.sopi.pab.e<br>nable =                                     | 0 or 1  | 0 | Add | Enables or disables the PAB feature for IP phone.  0-Disabled  1-Enabled  If it is set to 1 (Enabled), the Personal Address Book list will be automatically displayed on the LCD screen at the phone path Menu-> Directory. | MAC.cfg        |
| Ribbon<br>Personal<br>Address<br>Book (PAB) | gb.sopi.pab.m<br>atch_in_callin<br>g.enable =                | 0 or 1  | 1 | Add | Enables or disables the IP phone to present the caller/callee identity stored in the PAB when receiving/placing a call.  0-Disabled  1-Enabled  Note: It works only if "gb.sopi.pab.enable" is set to 1 (Enabled).          | MAC.cfg        |
| Ribbon<br>Account                           | account.X.sip_<br>server_type =                              | 0 or 15 | 0 | Add | Specifies the server-specific feature set for the line registration.  0-Default  15-Genband Standalone AS                                                                                                    | MAC.cfg        |
| Ribbon<br>SCA                               | account.X.sha<br>red_line =                                  | 0 or 1  | 0 | Add | Configures the registration line type.  0-Disabled  1-Shared Call Appearance  Note: It works only if  "account.X.sip_server_type" is set to 15 (Genband Standalone AS).                                                     | MAC.cfg        |
| Directory<br>Search                         | phone_settin<br>g.search.highl<br>ight_keyword<br>s.enable = | 0 or 1  | 0 | Add | It enables or disables the phone to highlight the matched characters in the search results.                                                                                                    | common.<br>cfg |

|                              |                                                           |                                                 |                            |     | www.yealink.com                                                                                                    |                |
|------------------------------|-----------------------------------------------------------|-------------------------------------------------|----------------------------|-----|----------------------------------------------------------------------------------------------------|----------------|
| CLIP and<br>COLP             | account.x.cp_<br>source =                                 | 0, 1, 2, 3 or 4                                 | 0                          | Add | It configures the identity of the callee according to the response message.                                                                                                   | MAC.cfg        |
| CLIP and COLP                | account.x.cid_<br>source =                                | 0, 1, 2, 3, 4, 5<br>or 6                        | 0                          | Add | It configures the identity of the caller.                                                                                                    | MAC.cfg        |
| Broadsoft<br>UC              | bw.xmpp.cha<br>nge_presence<br>.enable =                  | 0 or 1                                          | 0                          | Add | It enables or disables the phone to change the user's current presence state locally.  Note: It works only if "bw.xmpp.enable" is set to 1 (Enabled).                         | common.<br>cfg |
| Broadsoft<br>UC              | bw.xmpp.cha<br>nge_presence<br>.force_manual<br>.enable = | 0 or 1                                          | 1                          | Add | It enables or disables to synchronize the presence status to BroadWorks server when you change your presence status manually on the IP phone.                                 | common.<br>cfg |
| Call Park<br>and<br>Retrieve | features.call_p<br>ark.line_restric<br>tion.enable =      | 0 or 1                                          | 0                          | Add | It enables or disables the phone to park a call using the specific line of the Call Park key.  Note: It works only if  "features.call_park.park_mode" is set to 2 (Transfer). | common.<br>cfg |
| Line Keys                    | linekey.X.type<br>=                                       | Refer to<br>Admin Guide                         | Refer to<br>Admin<br>Guide | Add | It configures the key feature.                                                                                                    | common.        |
| Google<br>Contacts           | google_conta<br>ct_server.displ<br>ay_mode =              | 0 or 1                                          | 1                          | Add | It configures the display mode of the Google contacts.  Note: It works only if  "google_contact_server.enable  " is set to 1 (Enabled).                                       | common.<br>cfg |
| IPv6<br>Wireless<br>Network  | push_xml.serv<br>er =                                     | IPv6 Address                                    | Blank                      | Add | It configures the address of the push XML server.                                                                                                    | common.        |
| XML<br>Browser               | static.network .wifi.ipv6_stati c_dns_enable =            | Blank<br>any<br>IP address or<br>domain<br>name | Blank                      | Add | It triggers the static IPv6 DNS feature to on or off for the wireless network.  Note: It works only if "static.network.wifi.ipv6_intern                                       | common.<br>cfg |

|                              |                                                               |                                |                            |     | www.yealink.com                                                                                                    |                |
|------------------------------|---------------------------------------------------------------|--------------------------------|----------------------------|-----|----------------------------------------------------------------------------------------------------|----------------|
|                              |                                                               |                                |                            |     | et_port.type" is set to 0 (DHCP).                                                                                                    |                |
| XML<br>Browser               | push_xml.user<br>name =                                       | String                         | Blank                      | Add | It configures the user name for the phone to authenticate with the push XML server.  Leave it blank if no authentication is required.                                                                                                    | common.<br>cfg |
| XML<br>Browser               | push_xml.pas<br>sword =                                       | String within<br>15 characters | Blank                      | Add | It configures the password for<br>the phone to authenticate with<br>the push XML server.<br>Leave it blank if no<br>authentication is required.                                                                                                    | common.<br>cfg |
| XML<br>Browser               | push_xml.pho<br>nebook.searc<br>h.delay =                     | Integer from<br>0 to 10000     | 1000                       | Add | It configures the time (in milliseconds) to wait for the phone to send the entered key words to XML phonebook server if the user does not press OK to confirm.  If it is set to 0, the phone immediately sends the entered key words to the server.                                                                                                    | common.<br>cfg |
| XML<br>Browser               | features.xml_<br>browser.loadi<br>ng_tip.delay =              | Integer from<br>0 to 50000     | 100                        | Add | It configures the time (in milliseconds) to wait for the phone to display the loading tip.  If the phone doesn't finish loading an XML page within the specified time, the tip, "Loading, please wait" appears on the LCD screen.  If it is set to 0, the loading tip feature is disabled.  Note: It is not applicable to ImageScreen Object and ImageMenu Object. | common.<br>cfg |
| Call Park<br>and<br>Retrieve | features.call_p<br>ark.performby<br>_holdhardkey.<br>enable = | 0 or 1                         | 0                          | Add | It enables or disables the phone to park a call using the HOLD hard key.                                                                                                    | common.<br>cfg |
| Digit Map<br>for All         | dialplan.digit<br>map.string =                                | String within 2048             | [2-9]11   0T<br>  011xxx.T | Add | It configures the digit map                                                                                                    | common.        |

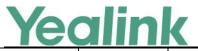

|                             |                                               |            | 1                                                                                          |     | www.yeamirk.com                                                                                                    |                |
|-----------------------------|-----------------------------------------------|------------|--------------------------------------------------------------------------------------------|-----|----------------------------------------------------------------------------------------------------|----------------|
| Lines                       |                                               | characters | [0-1][2-9]xx<br>xxxxxxx  <br>[2-9]xx<br>xxxxxxx  <br>[2-9]xxxT  <br>**x.T   +x.T <br>00x.T |     | pattern used for the dial plan.  Example:  dialplan.digitmap.string =  <[2-9]x:86 > 3.T 0x.! 1xxx  Note: The string must be compatible with the digit map feature of MGCP described in  2.1.5 of RFC 3435. It works only if "dialplan.digitmap.enable" or "account.X.dialplan.digitmap.e nable" is set to 1 (Enabled).  The value configured by the parameter  "account.X.dialplan.digitmap.st ring" takes precedence over that configured by this parameter.                                                                        |                |
| Call Log                    | features.local_calllog.received.replace_rule= | String     | Blank                                                                                      | Add | It configures the string of the digit map to be applied to the caller ID for incoming calls before it is recorded to call history list.  Example:  features.local_calllog.received.r eplace_rule = <00:+ > x. <5:1 > xx  When the caller's phone number is 001234567, then +1234567 is recorded in the call history list because "001234567" matches the "<00:+ > x." in the digit map; When the caller's phone number is 532, then 132 is recorded in the call history list because "532" matches the "<5:1 > xx" in the digit map. | common.<br>cfg |
| EDK User<br>Input<br>Prompt | edk.edkprom<br>pt.X.title =                   | String     | EDK<br>Prompt                                                                              | Add | It configures the text string used as a title for the user input prompt X. The title appears at the top of the user input prompt screen.                                                                                                    | common.<br>cfg |

|                                                   |                                                         |        |       |     |                                                                                                    | 1              |
|---------------------------------------------------|---------------------------------------------------------|--------|-------|-----|----------------------------------------------------------------------------------------------------|----------------|
|                                                   |                                                         |        |       |     | If it is left blank, EDK Prompt is displayed.  Note: It works only if  "features.enhanced_dss_keys.e  nable" and  "edk.edkprompt.X.enable" are  set to 1 (Enabled).                                                                                                    |                |
| DND<br>Synchroniz<br>ation for<br>Server-sid<br>e | account.x.feat<br>ure_key_sync.<br>enable =             | 0 or 1 | 0     | Add | It enables or disables to synchronize the feature status between the IP phone and the server for account X.  Note: The value configured by this parameter takes precedence over that configured by the parameter "features.feature_key_sync.ena ble".                                                    | common.<br>cfg |
| Call Forward Synchroniz ation for Server-sid e    | account.x.for<br>ward.feature_<br>key_sync.ena<br>ble = | 0 or 1 | Blank | Add | It enables or disables the forward feature synchronization for account X.  Note: The value configured by this parameter takes precedence over that configured by the parameter "features.forward.feature_key_ sync.enable". It works only if "account.X.feature_key_sync.en able" is set to 1 (Enabled). | common.<br>cfg |
| DND<br>Synchroniz<br>ation for<br>Server-sid<br>e | account.x.dnd .feature_key_s ync.enable =               | 0 or 1 | Blank | Add | It enables or disables the DND feature synchronization for account X.  Note: The value configured by this parameter takes precedence over that configured by the parameter "features.dnd.feature_key_sync.enable". It works only if "account.X.feature_key_sync.en able" is set to 1 (Enabled).          | common.<br>cfg |
| DND                                               | features.dnd.a<br>llow =                                | 0 or 1 | 1     | Add | It enables or disables the DND feature.                                                                                                    | common.<br>cfg |

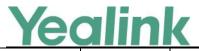

|                 |                                                 |                           | 1  |     | www.yealifik.com                                                                                                    |                |
|-----------------|-------------------------------------------------|---------------------------|----|-----|----------------------------------------------------------------------------------------------------|----------------|
| Call<br>Forward | features.fwd.a<br>llow =                        | 0 or 1                    | 1  | Add | It enables or disables the call forward feature.                                                                                                    | common.<br>cfg |
| Call Log        | features.calllo<br>g_detailed_inf<br>ormation = | 0 or 1                    | 1  | Add | It enables or disables the phone to indicate what happened to the call in the call log lists.  It is applicable to the following scenarios:  I Reject an incoming call I Forward an incoming call I The outgoing call is rejected I Transfer a call I Answer a transferred/forwarded call from the remote party; your call is transferred/forwarded to another party.  Note: It works only if "features.save_call_history" is set to 1 (Enabled). | common.<br>cfg |
| Call Log        | features.call_l<br>og_show_nu<br>m =            | 0, 1 or 2                 | 0  | Add | It configures the display type of the other party's information in the call log lists.  Note: It works only if "features.save_call_history" is set to 1 (Enabled).                                                                                                    | common.<br>cfg |
| Call Log        | features.call_l<br>og_merge.ena<br>ble =        | 0 or 1                    | 0  | Add | It enables or disables the phone to merge the same history records.  Note: The merged entry only displays the initiation time of the last call.                                                                                                    | common.<br>cfg |
| Call Hold       | features.play_<br>hold_tone.ena<br>ble =        | 0 or 1                    | 1  | Add | It enables or disables the phone to play the call hold tone when you place a call on hold.                                                                                                    | common.<br>cfg |
| Call Hold       | features.play_<br>hold_tone.del<br>ay =         | Integer from<br>3 to 3600 | 30 | Add | It configures the time (in seconds) to wait for the phone to play the initial call hold tone.                                                                                                    | common.<br>cfg |

| reallik | Yea | link |
|---------|-----|------|
|---------|-----|------|

| _         |                                            |                           | ſ  | ſ   | www.yeaiink.com                                                                                                    |                |
|-----------|--------------------------------------------|---------------------------|----|-----|----------------------------------------------------------------------------------------------------|----------------|
|           |                                            |                           |    |     | If it is set to 30 (30s), the phone will wait 30 seconds to play the initial call hold tone after you place a call on hold.  Note: It works only if "features.play_hold_tone.enable" is set to 1 (Enabled).                                                                                                    |                |
| Call Hold | features.play_<br>hold_tone.int<br>erval = | Integer from<br>3 to 3600 | 30 | Add | It configures the time (in seconds) between subsequent call hold tones.  If it is set to 3 (3s) and "features.play_hold_tone.delay " is set to 30 (30s), the phone will begin to play a hold tone after you place a call on hold for 30 seconds, and repeat the call hold tone every 3 seconds.  Note: It works only if "features.play_hold_tone.enable" is set to 1 (Enabled). | common.<br>cfg |
| Call Hold | features.play_<br>held_tone.ena<br>ble =   | 0 or 1                    | 0  | Add | It enables or disables the phone to play the call held tone when a call is held by the other party.                                                                                                    | common.<br>cfg |
| Call Hold | features.play_<br>held_tone.del<br>ay =    | Integer from<br>3 to 3600 | 30 | Add | It configures the time (in seconds) to wait for the phone to play the initial call held tone.  If it is set to 30 (30s), the phone will wait 30 seconds to play the initial call held tone after you are held by the other party.  Note: It works only if the Music on Hold feature is disabled and "features.play_held_tone.enable" is set to 1 (Enabled).                     | common.<br>cfg |
| Call Hold | features.play_<br>held_tone.inte<br>rval = | Integer from<br>3 to 3600 | 60 | Add | It configures the time (in seconds) between subsequent call held tones.                                                                                                    | common.<br>cfg |

| VOC | IINV |
|-----|------|
| ICU |      |

|                                   |                                                                    |                                             | ī                                            | ı   | www.yeamirk.com                                                                                                    |                |
|-----------------------------------|--------------------------------------------------------------------|---------------------------------------------|----------------------------------------------|-----|----------------------------------------------------------------------------------------------------|----------------|
|                                   |                                                                    |                                             |                                              |     | If it is set to 3 (3s) and "features.play_held_tone.delay " is set to 30 (30s), the phone will begin to play a held tone after a call is held by the other party for 30 seconds, and repeat the call held tone every 3 seconds.  Note: It works only if the Music on Hold feature is disabled and "features.play_held_tone.enabl e" is set to 1 (Enabled). |                |
| Keep Mute                         | features.keep<br>_mute.enable<br>=                                 | 0 or 1                                      | 0 (for<br>VP59/T58A<br>)<br>1 (for<br>CP960) | Add | It configures the keep mute feature.  Note: It works only if "features.allow_mute" is set to 1 (Enabled).                                                                                                    | common.<br>cfg |
| Call<br>Display                   | phone_settin<br>g.call_info_dis<br>play_method<br>=                | 0, 1, 2, 3, 4 or<br>5                       | 0                                            | Add | It configures the call information display method when the phone receives an incoming call, dials an outgoing call or is during a call.                                                                                                    | common.<br>cfg |
| IPv4 and<br>IPv6 Wired<br>Network | static.network<br>.preference =                                    | 0 or 1                                      | 0                                            | Add | It specifies IPv4 or IPv6 as the preferred wired network in a Dual-Stack mode.  Note: It works only if "static.network.ip_address_mode" is set to 2 (IPv4 & IPv6).                                                                                                    | common.<br>cfg |
| DHCP<br>Provision                 | static.auto_pr<br>ovision.dhcp_<br>option.list_us<br>er6_options = | Integer from<br>135 to 65535,<br>except 143 | Blank                                        | Add | It configures the IPv6 custom DHCP option for requesting provisioning server address. Multiple options are separated by commas. Note: It works only if "static.auto_provision.dhcp_op tion.enable" is set to 1 (On).                                                                                                    | common.<br>cfg |
| Multiple<br>Call<br>Appearanc     | phone_settin<br>g.call_appeara<br>nce.calls_per_l                  | Integer from<br>0 to 24                     | 0                                            | Add | It configures the maximum number of concurrent calls per line key for all registered lines.                                                                                                    | common.<br>cfg |

|                                         |                                                                             |                         |       |     | www.yeaiink.com                                                                                                    |                |
|-----------------------------------------|-----------------------------------------------------------------------------|-------------------------|-------|-----|----------------------------------------------------------------------------------------------------|----------------|
| es                                      | inekey =                                                                    |                         |       |     | If it is set to 0, there is no limit for the number of concurrent calls.  Example:  phone_setting.call_appearance .calls_per_linekey = 2  It means that you can have up to two concurrent calls per line key on the IP phone.  Note: The value configured by the parameter  "account.X.phone_setting.call_appearance.calls_per_linekey" takes precedence over that configured by this parameter.                                                                                                   |                |
| Multiple<br>Call<br>Appearanc<br>es     | account.x.pho<br>ne_setting.call<br>_appearance.c<br>alls_per_linek<br>ey = | Integer from<br>0 to 24 | Blank | Add | It configures the maximum number of concurrent calls per line key for a specific line.  If it is set to 0, there is no limit for the number of concurrent calls.  Example:  account.1.phone_setting.call_a ppearance.calls_per_linekey = 2  It means that you can have up to two concurrent calls per line key associated with account 1.  Note: The value configured by this parameter takes precedence over that configured by the parameter "phone_setting.call_appearanc e.calls_per_linekey". | MAC.cfg        |
| Multiple<br>Line Keys<br>per<br>Account | phone_settin<br>g.call_appeara<br>nce.conferenc<br>e_via_new_lin<br>ekey =  | 0 or 1                  | 1     | Add | It enables or disables to distribute a conference call to a new line key (the new line key is not seized).  If all line keys are seized, the current line key will be used.  Note: The number of the line                                                                                                    | common.<br>cfg |

|                                         |                                                                          |        | 1     | 1   | www.yealink.com                                                                                                    | ı              |
|-----------------------------------------|--------------------------------------------------------------------------|--------|-------|-----|----------------------------------------------------------------------------------------------------|----------------|
|                                         |                                                                          |        |       |     | keys is determined by "account.X.number_of_linekey" . The value configured by the parameter "account.X.phone_setting.call_ appearance.conference_via_ne w_linekey" takes precedence over that configured by this parameter.                                                                                                    |                |
| Multiple<br>Line Keys<br>per<br>Account | account.x.pho ne_setting.call _appearance.c onference_via _new_linekey = | 0 or 1 | Blank | Add | It enables or disables to distribute a conference call to a new line key (the new line key is not seized) for account X.  If all line keys are seized, the current line key will be used.  Note: The number of the line keys is determined by "account.X.number_of_linekey" . The value configured by this parameter takes precedence over that configured by the parameter "phone_setting.call_appearanc e.conference_via_new_linekey". | MAC.cfg        |
| Multiple<br>Line Keys<br>per<br>Account | phone_settin<br>g.call_appeara<br>nce.transfer_v<br>ia_new_lineke<br>y = | 0 or 1 | 1     | Add | It enables or disables to distribute a transferring call to a new line key (the new line key is not seized).  If all line keys are seized, the current line key will be used.  Note: The number of the line keys is determined by "account.X.number_of_linekey" . The value configured by the parameter "account.X.phone_setting.call_appearance.transfer_via_new_linekey" takes precedence over that configured by this parameter.      | common.<br>cfg |
| Multiple                                | account.x.pho                                                            | 0 or 1 | Blank | Add | It enables or disables to                                                                                                    | MAC.cfg        |

| Y         | ealin           | <                    | YE  | alink netw | ORK TECHNOLOGY CO., LTD.<br>www.yealink.com |         |
|-----------|-----------------|----------------------|-----|------------|---------------------------------------------|---------|
| Line Keys | ne_setting.call |                      |     |            | distribute a transferring call to           |         |
| per       | _appearance.t   |                      |     |            | a new line key (the new line                |         |
| Account   | ransfer_via_ne  |                      |     |            | key is not seized) for account              |         |
|           | w_linekey =     |                      |     |            | X.                                          |         |
|           |                 |                      |     |            | If all line keys are seized, the            |         |
|           |                 |                      |     |            | current line key will be used.              |         |
|           |                 |                      |     |            | Note: The number of the line                |         |
|           |                 |                      |     |            | keys is determined by                       |         |
|           |                 |                      |     |            | "account.X.number_of_linekey"               |         |
|           |                 |                      |     |            | . The value configured by this              |         |
|           |                 |                      |     |            | parameter takes precedence                  |         |
|           |                 |                      |     |            | over that configured by the                 |         |
|           |                 |                      |     |            | parameter                                   |         |
|           |                 |                      |     |            | "phone_setting.call_appearanc               |         |
|           |                 |                      |     |            | e.transfer_via_new_linekey".                |         |
|           |                 |                      |     |            | It configures the display mode              |         |
|           |                 |                      |     |            | of the attribute name for the               |         |
| LDAP      | ldap.numb_di    | 0 or 1               | 0   | Add        | LDAP contact number.                        | common. |
| LDAF      | splay_mode =    | 001                  | 0   | Add        | Note: It works only if                      | cfg     |
|           |                 |                      |     |            | "Idap.enable" is set to 1                   |         |
|           |                 |                      |     |            | (Enabled).                                  |         |
|           |                 |                      |     |            | It configures the period of                 |         |
|           |                 |                      |     |            | time (in milliseconds) when the             |         |
|           |                 |                      |     |            | power LED indicator is on in                |         |
|           | features.powe   | 0.7.                 |     |            | the power-saving mode.                      |         |
| Power     | r_saving.powe   | 0, Integer           | F00 | A -l -l    | If it is set to 0 and                       | common. |
| Saving    | r_led_flash.on  | from 100 to<br>10000 | 500 | Add        | "features.power_saving.power_               | cfg     |
|           | _time =         | 10000                |     |            | led_flash.off_time" is not set to           |         |
|           |                 |                      |     |            | 0, the power LED indicator will             |         |
|           |                 |                      |     |            | be off when the phone enters                |         |

|                             |                                                              |                                    |      |     | be off when the phone enters<br>the power-saving mode.                                                                                                    |                |
|-----------------------------|--------------------------------------------------------------|------------------------------------|------|-----|----------------------------------------------------------------------------------------------------|----------------|
| Power<br>Saving             | features.powe<br>r_saving.powe<br>r_led_flash.off<br>_time = | 0, Integer<br>from 100 to<br>10000 | 3000 | Add | It configures the period of time (in milliseconds) when the power LED indicator is off in the power-saving mode.  If it is set to 0, the power LED indicator will be on when the phone enters the power-saving mode. | common.<br>cfg |
| Network<br>Reachabilit<br>y | static.features .network_test. enable =                      | 0 or 1                             | 0    | Add | It enables or disables the network reachability detection.                                                                                                    | common.        |

|--|

|                                          |                                                               |                                                                                     |       |     | ,                                                                                                    |                |
|------------------------------------------|---------------------------------------------------------------|-------------------------------------------------------------------------------------|-------|-----|----------------------------------------------------------------------------------------------------|----------------|
| Detection                                |                                                               |                                                                                     |       |     |                                                                                                    |                |
| Network<br>Reachabilit<br>y<br>Detection | static.features<br>.network_test.<br>host =                   | Blank-The phone does not detect network reachability. String within 1024 characters | Blank | Add | It configures the server address that the phone uses to detect the network reachability.  The server address can be the IP address or domain name.  Multiple server addresses are separated by semicolons.  Example: static.features.network_test.ho st = 192.168.1.20;192.168.1.10  Note: It works only if "static.features.network_test.e nable" is set to 1 (Enabled). | common.<br>cfg |
| Network<br>Reachabilit<br>y<br>Detection | static.features .network_test. check_policy =                 | 0 or 1                                                                              | 0     | Add | It configures the policy when detecting the network reachability of multiple servers.  Note: It works only if "static.features.network_test.e nable" is set to 1 (Enabled).                                                                                                    | common.<br>cfg |
| Network<br>Reachabilit<br>y<br>Detection | static.features<br>.network_test.<br>period =                 | Integer from<br>2 to 3600                                                           | 60    | Add | It specifies a period of time (in seconds) to detect the network status when the network is reachable.  Note: It works only if "static.features.network_test.e nable" is set to 1 (Enabled).                                                                                                    | common.<br>cfg |
|                                          | static.features<br>.network_una<br>vailable_test.p<br>eriod = | Integer from<br>2 to 3600                                                           | 30    | Add | It specifies a period of time (in seconds) to detect the network status when the network is unreachable.  Note: It works only if "static.features.network_test.e nable" is set to 1 (Enabled).                                                                                                    | common.<br>cfg |
| Remote<br>Phone<br>Book                  | remote_phon<br>ebook.data.x.<br>username =                    | String                                                                              | Blank | Add | It configures the user name used to access the remote phone book X.                                                                                                    | common.        |
| Remote<br>Phone<br>Book                  | remote_phon<br>ebook.data.x.<br>password =                    | String                                                                              | Blank | Add | It configures the password used to access the remote                                                                                                    | common.        |

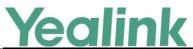

|                                                 |                                                            |                                                                                                    | 1     |     | www.yealink.com                                                                                                    |                |
|-------------------------------------------------|------------------------------------------------------------|----------------------------------------------------------------------------------------------------|-------|-----|----------------------------------------------------------------------------------------------------|----------------|
|                                                 |                                                            |                                                                                                    |       |     | phone book X.                                                                                                    |                |
| Tones                                           | features.cong<br>estion_tone.c<br>odelist =                | any code that<br>the server<br>can return                                                                                                    | Blank | Add | It configures the return code to play the congestion tone.  Multiple codes are separated by commas.  Example: features.congestion_tone.code list = 403,503,603  Note: The congestion tone can be customized by "voice.tone.congestion".                                                                                                    | common.<br>cfg |
| Emergency<br>Dialplan<br>and<br>Enhanced<br>911 | dialplan.emer<br>gency.held.se<br>condary.serve<br>r_url = | String                                                                                                    | Blank | Add | It configures the secondary Location Information Server URL for the phone to send HELD location request. Note: It works only if "dialplan.emergency.enable" is set to 1 (Enabled) and "dialplan.emergency.asserted_ id_source" is set to HELD.                                                                                                    | common.<br>cfg |
| Softkey<br>Layout                               | phone_settin<br>g.custom_soft<br>key.apply_to_<br>states = | Blank (all call states will use the custom softkey layout) Dialing, DialingEmpty , DialTrans, DialTransEm pty, DialConferen ce, DialConferen ceEmpty, Talk, Hold, Held, CallIn, NewCallIn, BeTransferre d, SemiAttendT | Blank | Add | It configures the desired call state to apply the custom softkey layout.  To configure the call states to apply the custom softkey layout:  Example: phone_setting.custom_softkey. apply_to_states = DialingEmpty,DialTransEmpty It means that DialingEmpty and DialTransEmpty call states will use the custom softkey layout.  To configure the call states not to apply the custom softkey layout: Example: phone_setting.custom_softkey. apply_to_states = | common.<br>cfg |

|                                |                                                   |                                                                                                    |       |     | www.yealink.com                                                                                                    |                |
|--------------------------------|---------------------------------------------------|----------------------------------------------------------------------------------------------------|-------|-----|----------------------------------------------------------------------------------------------------|----------------|
|                                |                                                   | rans, Conferenced, Conferenced Hold, Conferenced NewCallIn, Connecting, CallFailed, Paging, ListeningPagi ng, RingBack, SemiAttendT ransBack |       |     | -DialingEmpty,DialTransEmpty It means that DialingEmpty and DialTransEmpty call states will not use the custom softkey layout. Note: Multiple call states are separated by commas. It works only if "phone_setting.custom_softke y_enable" is set to 1 (Enabled).       |                |
| Call<br>Settings               | features.statio<br>n_name.value<br>=              | Blank (the<br>label of the<br>default<br>account will<br>be displayed)<br>String                                                             | Blank | Add | It configures station name to be displayed on the top-left corner of the LCD screen.  Note: The text displayed might be truncated if "features.station_name.scrollin g_display" is set to 0 (Disabled).                                                                 | common.<br>cfg |
| Call<br>Settings               | features.statio<br>n_name.scrolli<br>ng_display = | 0 or 1                                                                                                    | 1     | Add | It enables or disables the phone to scroll the string display on the top-left corner of the LCD screen.                                                                                                    | common.<br>cfg |
| Transfer<br>Mode for<br>Dsskey | transfer.dsske<br>y_deal_type =                   | 0, 1, 2 or 4                                                                                                    | 2     | Add | It configures the transfer mode for DSS key. When the user presses the DSS Key during a call, the DSS Key behavior depends on the transfer mode.  Note: This feature is only applicable to the Speed Dial key, BLF/BLF List key or Transfer key with an assigned value. | common.<br>cfg |
| Icon                           | phone_settin<br>g.icon.url =                      | URL within<br>511<br>characters                                                                                                    | Blank | Add | It configures the access URL of<br>the *.tar file for custom<br>application icons.                                                                                                    | common.        |
| Icon                           | phone_settin<br>g.icon.delete<br>=                | http://localh<br>ost/all                                                                                                    | Blank | Add | It deletes all custom application icons.                                                                                                    | common.        |
| Local                          | static.auto_pr                                    | 0 or 1                                                                                                    | 0     | Add | It configures the way the                                                                                                    | common.        |

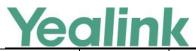

|                             |                                                                 | 1      |       |     |                                                                                                    |                |
|-----------------------------|-----------------------------------------------------------------|--------|-------|-----|----------------------------------------------------------------------------------------------------|----------------|
| Contacts<br>Backup          | ovision.custo<br>m.upload_me<br>thod =                          |        |       |     | phone uploads the <mac>-local.cfg file,  <mac>-calllog.xml file or  <mac>-contact.xml file to the  provisioning server (for  HTTP/HTTPS server only).</mac></mac></mac>                                                                                                    | cfg            |
| Local<br>Contacts<br>Backup | static.auto_pr<br>ovision.local_<br>contact.backu<br>p.enable = | 0 or 1 | 0     | Add | It enables or disables the phone to upload the <mac>-contact.xml file to the server each time the contacts update and download the <mac>-contact.xml file from the server during auto provisioning.  Note: It does not affect the downloading of the contact avatar/icon files.</mac></mac>                                                                                                    | common.<br>cfg |
| Local<br>Contacts<br>Backup | static.auto_pr<br>ovision.local_<br>contact.backu<br>p.path =   | String | Blank | Add | It configures a path or URL for the phone to upload/download the <mac>-contact.xml file.  If it is left blank, the phone connects to the provisioning server URL, and uploads/downloads the contact file "<mac>-contact.xml".  Example: static.auto_provision.local_con tact.backup.path = http://192.168.1.20/contact Once the contacts update, the phone will upload the contact file to the specified path "http://192.168.1.20/contact".  During auto provisioning, the phone downloads the contact file "<mac>-contact.xml" from the specified path "http://192.168.1.20/contact".  Note: It works only if "static.auto_provision.local_co</mac></mac></mac> | common.<br>cfg |

|                                     |                                                             |                                                                                                    | 1 |     | www.yealifik.com                                                                                                    |                |
|-------------------------------------|-------------------------------------------------------------|----------------------------------------------------------------------------------------------------|---|-----|----------------------------------------------------------------------------------------------------|----------------|
|                                     |                                                             |                                                                                                    |   |     | ntact.backup.enable" is set to 1 (Enabled).                                                                         |                |
| Early<br>Media                      | phone_settin<br>g.early_media<br>.rtp_sniffer.ti<br>meout = | -1, 0 or 1-100                                                                                                    | 1 | Add | It configures the time to wait for the phone to play the local ringback tone when the early media cannot be played. | common.<br>cfg |
| Distinctive<br>Ring Tones           | distinctive_rin<br>g_tones.alert_<br>info.X.ringer<br>=     | I Integer from 1 to 10 (the digit stands for the appropriate ring tone) or ring tone name: 1 or Ring1.wav 2 or Ring2.wav 3 or Ring3.wav 4 or Ring4.wav 5 or Ring5.wav 6 or Ring6.wav 7 or Ring7.wav 8 or Ring8.wav 9 or Silent.wav 10 or Splash.wav I Custom ring tone name (for example, Customring. wav) | 1 | Add | It configures the desired ring tone for each internal ringer text.                                                  | common.<br>cfg |
| Handset/H<br>eadset/Sp<br>eakerphon | features.hand<br>set_mode.ena<br>ble =                      | 0 or 1                                                                                                    | 1 | Add | It enables or disables the phone's handset mode.                                                                    | common.        |

| ,                                         |                                                                 |                         |     |     | www.yealink.com                                                                                                    |                |
|-------------------------------------------|-----------------------------------------------------------------|-------------------------|-----|-----|----------------------------------------------------------------------------------------------------|----------------|
| e Mode                                    |                                                                 |                         |     |     |                                                                                                    |                |
| Handset/H                                 |                                                                 |                         |     |     | It enables or disables the                                                                                                    |                |
| eadset/Sp                                 | features.spea                                                   |                         |     |     | phone's speakerphone mode.                                                                                                    | common.        |
| eakerphon                                 | ker_mode.ena                                                    | 0 or 1                  | 1   | Add | priorie a apounoi priorie model                                                                                                    | cfg            |
| e Mode                                    | ble =                                                           |                         |     |     |                                                                                                    |                |
| Handset/H                                 |                                                                 |                         |     |     | It enables or disables the                                                                                                    |                |
| eadset/Sp                                 | features.head                                                   |                         |     |     | phone's headset mode.                                                                                                    | common.        |
| eakerphon                                 | set_mode.ena                                                    | 0 or 1                  | 1   | Add | phone s neudset mode.                                                                                                    | cfg            |
| e Mode                                    | ble =                                                           |                         |     |     |                                                                                                    |                |
| Headset<br>Prior                          | features.head<br>set.ctrl_call.en<br>able =                     | 0 or 1                  | 0   | Add | It enables or disables the user to initiate or end a call by pressing the HEADSET key.  Note: It works only if  "features.headset_mode.enabl e" is set to 1 (Enabled).        | common.<br>cfg |
| Directory<br>Search                       | directory.sear<br>ch_type =                                     | 0 or 1                  | 0   | Add | It configures the search type when searching the contact in Local Directory, Remote Phone Book, Network Directory or Blacklist.                                               | common.        |
| Call<br>Settings                          | phone_settin<br>g.incoming_c<br>all.reject.enab<br>le =         | 0 or 1                  | 1   | Add | It enables or disables the user to manually reject an incoming call on the phone.                                                                                             | common.        |
| Call<br>Settings                          | phone_settin<br>g.incoming_c<br>all_when_diali<br>ng.priority = | 0 or 1                  | 1   | Add | It enables or disables the phone to interrupt the user operation when there is an incoming call.                                                                              | common.<br>cfg |
| Return<br>Code for<br>Unanswere<br>d Call | features.no_a<br>nswer_code =                                   | 404, 480, 486<br>or 603 | 486 | Add | It configures a return code and reason of SIP response messages when the phone does not answer an incoming call. A specific reason is displayed on the caller's phone screen. | common.<br>cfg |
| USB Port<br>Lock                          | static.usbdisk.<br>function.enab<br>le =                        | 0 or 1                  | 1   | Add | It enables or disables the USB flash drive feature.  Note: It works only if "static.usb.power.enable" is set to 1 (Enabled).                                                  | common.<br>cfg |
| Media                                     | sip.loopback.                                                   | 0 or 1                  | 0   | Add | It configures the loopback role                                                                                                    | common.        |

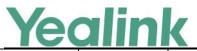

| Loopback            | enable =                                                 |                               |       |     | for the phone.  Note: After the phone accepts the loopback call, the mute feature will be automatically activated on the phone.                                 | cfg            |
|---------------------|----------------------------------------------------------|-------------------------------|-------|-----|----------------------------------------------------------------------------------------------------|----------------|
| Media<br>Loopback   | sip.loopback_<br>type =                                  | 1, 2 or 3                     | 3     | Add | It configures the media loopback type.                                                                                                    | common.        |
| Media<br>Loopback   | sip.pkt_loopb<br>ack_mode =                              | 1, 2 or 3                     | 3     | Add | It configures the encapsulation mode of incoming RTP packet.  Note: It works only if  "sip.loopback_type" is set to 2  (rtp-pkt-loopback).                      | common.<br>cfg |
| Media<br>Loopback   | sip.pkt_loopb<br>ack_directed_<br>payload =              | Integer<br>greater than<br>98 | 113   | Add | It configures the value of dynamic payload for the direct loopback RTP.  Note: It works only if "sip.pkt_loopback_mode" is set to 2 (directed packet loopback). | common.<br>cfg |
| Media<br>Loopback   | sip.pkt_loopb<br>ack_encapsul<br>ated_payload<br>=       | Integer<br>greater than<br>98 | 112   | Add | It configures the value of dynamic payload for encapsulated RTP.  Note: It works only if "sip.pkt_loopback_mode" is set to 1 (encapsulated packet loopback).    | common.<br>cfg |
| Media<br>Loopback   | sip.loopback.<br>auto_answer.<br>mode =                  | 0 or 1                        | 1     | Add | It enables or disables the phone to automatically answer the incoming loopback call.                                                                            | common.        |
| Warnings<br>Display | phone_settin<br>g.warnings_di<br>splay.mode =            | 0 or 1                        | 1     | Add | It enables or disables the phone to display warnings on the phone when the default password is in use.                                                          | common.<br>cfg |
| Wallpaper           | wallpaper_upl<br>oad.url =                               | URL within 511 characters     | Blank | Add | It configures the access URL of the custom wallpaper picture.                                                                                                   | common.        |
| PnP<br>Provision    | static.auto_pr<br>ovision.pnp_c<br>heck_url.enab<br>le = | 0 or 1                        | 0     | Add | It enables or disables the phone to match the received provisioning URL with the last one from where the                                                        | common.<br>cfg |

|                                                            |                                       |                                |       |     | www.yealink.com                                                                                                    |                |
|------------------------------------------------------------|---------------------------------------|--------------------------------|-------|-----|----------------------------------------------------------------------------------------------------|----------------|
|                                                            |                                       |                                |       |     | phone successfully requests<br>the configuration via a PnP<br>provision.                                                                                                    |                |
| BLF Key<br>LED/Icon<br>and<br>Behavior<br>for DND<br>State | blf.enhanced.<br>dnd.enable =         | 0 or 1                         | 0     | Add | It enables or disables the custom configuration when DND is activated on the monitored phone.                                                                                                    | common.<br>cfg |
| BLF Key<br>LED/Icon<br>and<br>Behavior<br>for DND<br>State | blf.enhanced.<br>dnd.led =            | String                         | Blank | Add | It configures the custom BLF/BLF List DSS key LED status/icon colors when DND is activated on the monitored phone. This value uses the same macro action string syntax as an Enhanced DSS key. Example: blf.enhanced.dnd.led = \$LEDrd1000o100yd300\$ Note: It works only if "blf.enhanced.dnd.enable" is set to 1 (Enabled). | common.<br>cfg |
| BLF/BLF<br>List<br>Subscriptio<br>n                        | features.blf_e<br>xtension.mod<br>e = | 0 or 1                         | 1     | Add | It configures the function of the extension value when the dsskey type is set to BLF.  Note: The URI to which the SUBSCRIBE message should be sent is always the BLF value@ <server-ipaddress>.</server-ipaddress>                                                                                                    | common.<br>cfg |
| Transfer<br>via DTMF                                       | features.dtmf.<br>replace_tran<br>=   | 0 or 1                         | 0     | Add | It enables or disables the phone to send designated DTMF sequences for transfer function when tapping the Transfer soft key or TRAN/TRANSFER key.                                                                                                    | common.<br>cfg |
| Transfer<br>via DTMF                                       | features.dtmf.<br>transfer =          | String within<br>32 characters | Blank | Add | It configures the DTMF sequences to be transmitted to perform call transfer.  Valid values are: 0-9, *, # and A-E.                                                                                                    | common.<br>cfg |

|                   |                                        |        |   |     | www.yeammacom                                                                                                    |                   |
|-------------------|----------------------------------------|--------|---|-----|----------------------------------------------------------------------------------------------------|-------------------|
|                   |                                        |        |   |     | Note: It works only if "features.dtmf.replace_tran" is set to 1 (Enabled).                                                                               |                   |
| Sending<br>Volume | voice.handset.<br>tia4965.enabl<br>e = | 0 or 1 | 1 | Add | It enables or disables the handset's volume level to be reset to level 11 after the call if the volume level for the current call exceeds the standards. | Sending<br>Volume |
| Sending<br>Volume | voice.headse<br>t.tia4965.en<br>able = | 0 or 1 | 1 | Add | It enables or disables the headset's volume level to be reset to level 11 after the call if the volume level for the current call exceeds the standards. | Sending<br>Volume |